### Легенда сценария

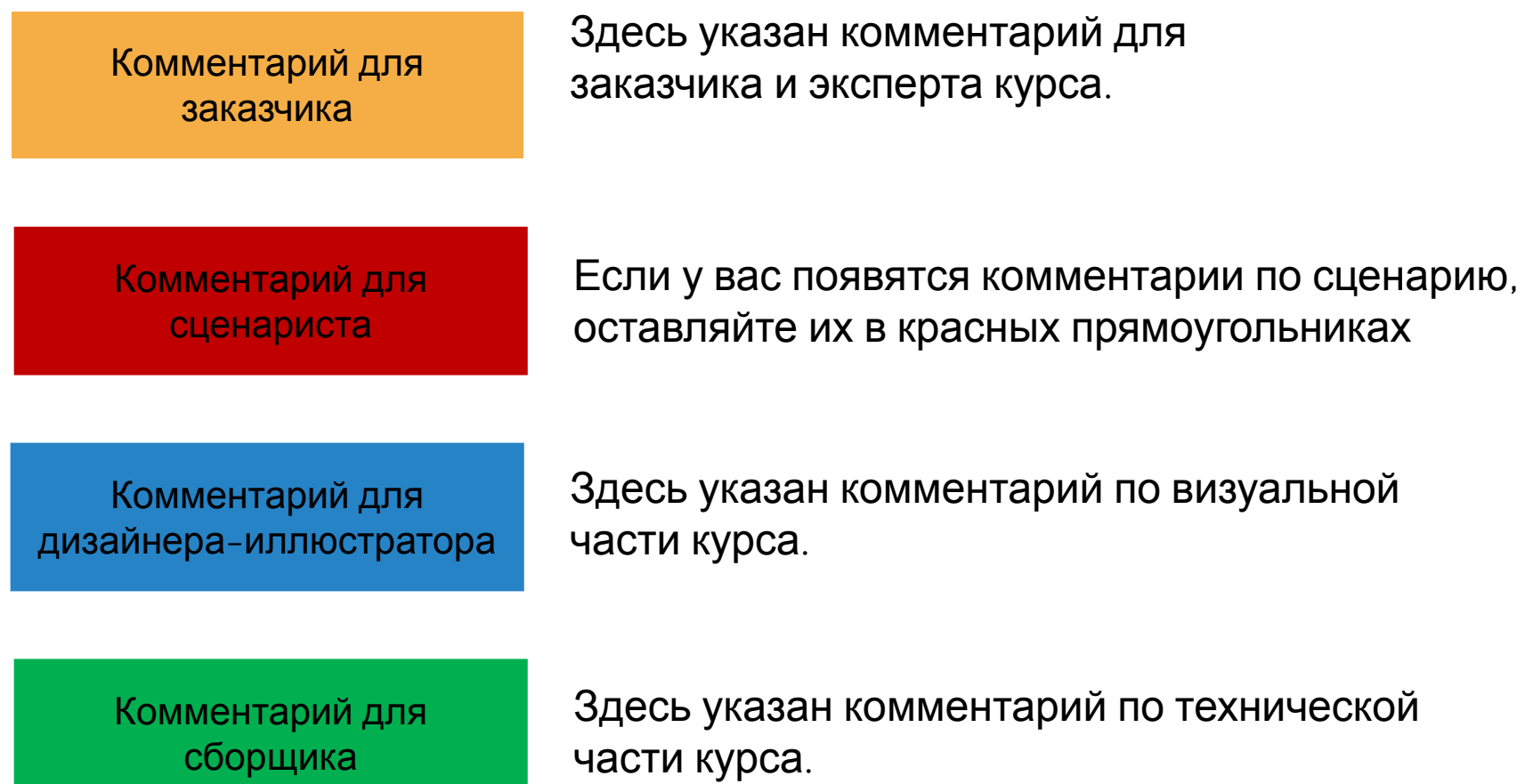

# Понятие о товарном классификаторе

Начать

# Добро пожаловать!

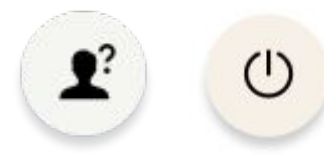

#### Рады приветствовать вас в курсе «*Понятие о товарном классификаторе*»!

Вы научитесь:

• Находить информацию о товарных позициях в программе «Тандер-склад Oracle».

Вы узнаете:

- Назначение товарного классификатора;
- Структуру товарного классификатора;
- Как с помощью «Тандер-склад Oracle» найти информацию о товарных позициях.

#### Желаем успехов!

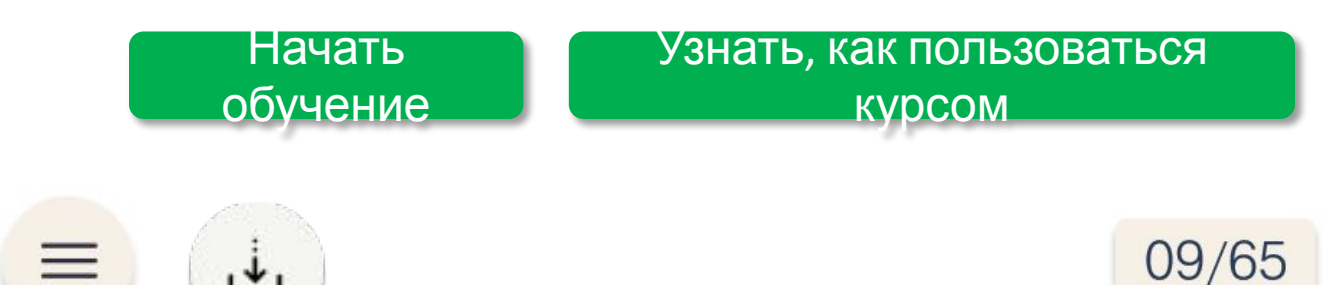

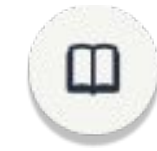

# Добро пожаловать!

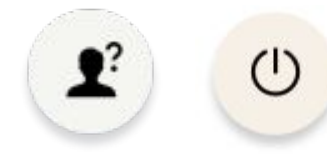

#### Рады приветствовать вас в курсе «*Понятие о товарном классификаторе*»!

#### • Находить информацию о товарных позициях **Содержание**  $\frac{1}{\sqrt{2}}$  программе «Тандер-склад».

Вы научитесь:

Программа «Тандер-склад Oracle» Практическое задание  $\overline{\phantom{a}}$ Товарный классификатор Назначение товарного классификатора Структура товарного классификатора Проверочное задание Интерфейс «Тандер-склад Oracle» Тренажер Итоговое проверочное задание

#### те:

09/65

нение товарного классификатора; руру товарного классификатора; юмощью «Тандер-склад Oracle» найти мацию о товарных позициях.

Это слайд с помощью по курсу. В нем мы  $\left\lceil \mathbf{b} \right\rceil$ объясняем, как использовать плеер. Набор кнопок может меняться в зависимости от содержимого курса

Если вы забудете, как управлять курсом, вы всегда можете открыть это окно снова. Достаточно нажать на кнопку «?»

#### **КУРСЕ «Название курса»!**

Если вы устанете — возьмите паузу с помощью кнопки «Выход». Ваш прогресс никуда не денется!

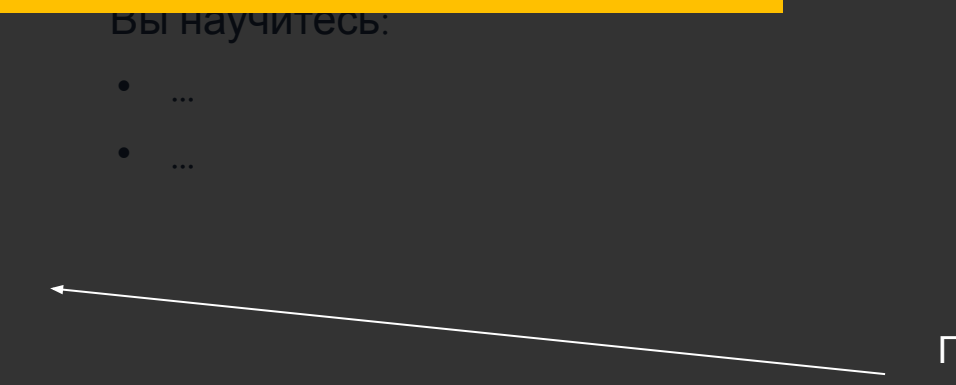

#### Вы узнаете:

• …

• …

Перемещайтесь по курсу при помощи кнопок «Вперед» и «Назад»

#### Желаем успехов!

сделайте это через кнопку «Содержание» ПОЛЬЗОВАТЬСЯ курсом обучение Если вы захотите повторить любую пройденную тему,

> В этом курсе есть документы на скачивание. Если вы забудете скачать какой-нибудь файл, вы найдете его здесь

В этом курсе есть глоссарий. Если вам встретится незнакомый термин, проверьте здесь его значение

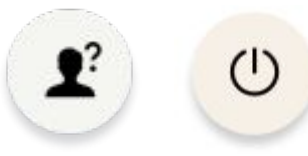

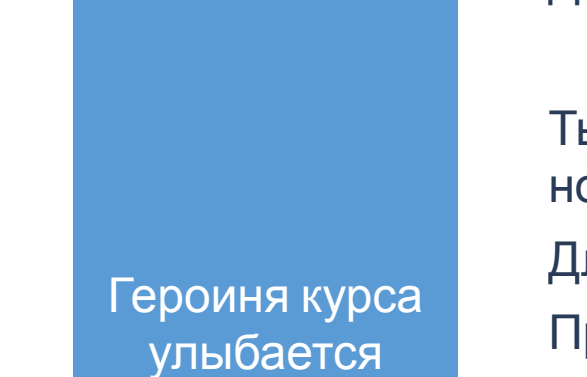

#### Добрый день!

Нужно ли прописывать вымышленное название поставщика?

Ты можешь меня поздравить. С сегодняшнего дня я работаю с нашим новым поставщиком «Х».

Для меня это новый и интересный опыт.

Прежде чем строить план действий относительно поставщика мне нужно понять какой ассортимент он имеет.

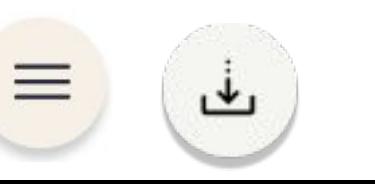

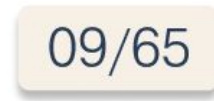

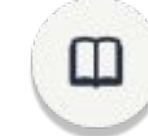

Героиня курса замешательств е, ведь она никогда не составляла списки товаров.

Раньше я никогда не занималась ассортиментом и не знаю где взять нужную мне информацию.

А вот мой коллега Алексей знает всё о работе с поставщиками. Надеюсь он поможет найти информацию о товаре поставщика «Х».

Давай спросим Алексея.

Спросить Алексея

> При нажатии кнопки переход на следующий слайд. Навигация «вперед» не доступна

 $\left\langle \right\rangle$ 

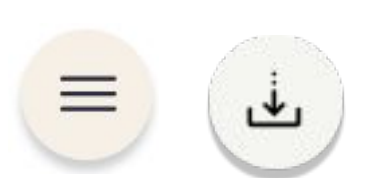

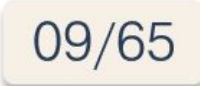

#### Понятие о товарном классификаторе

Локация. Офис.

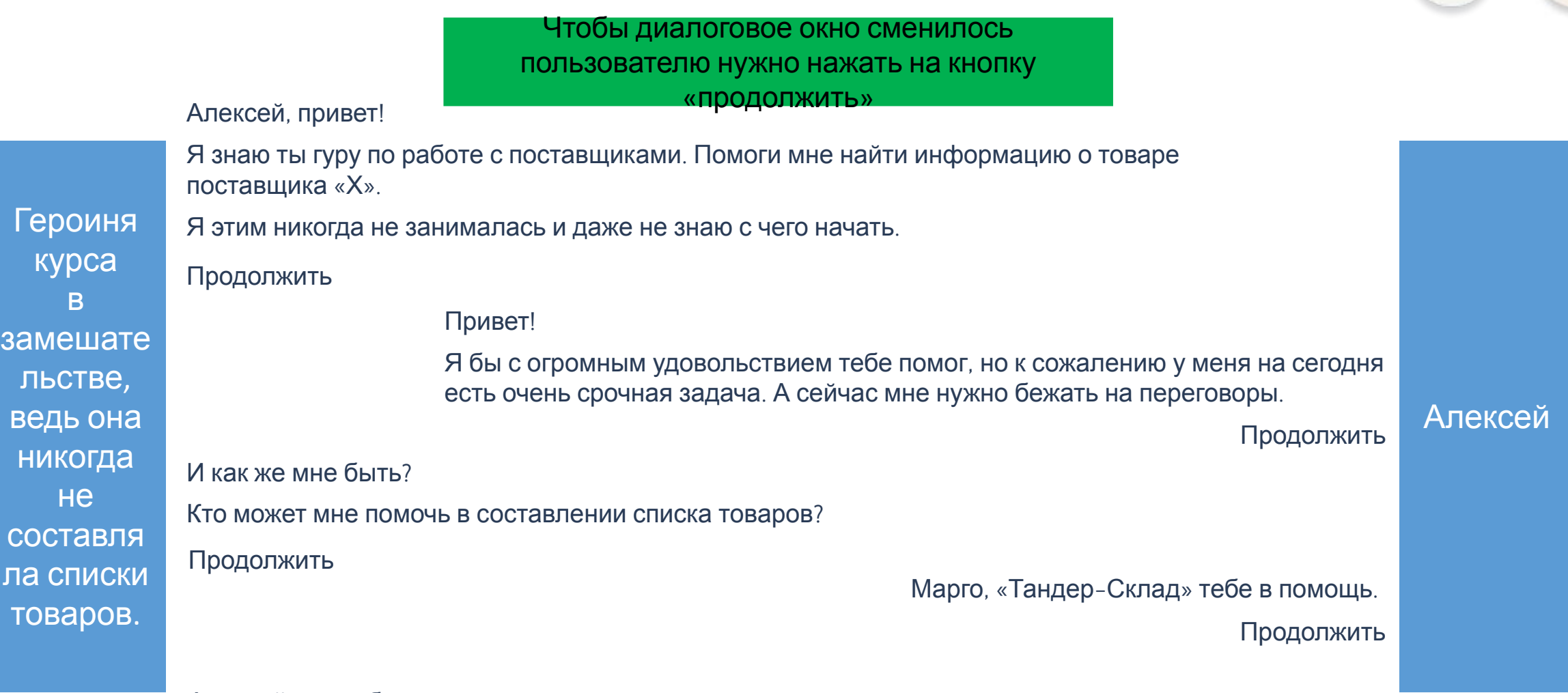

Алексей, спасибо!

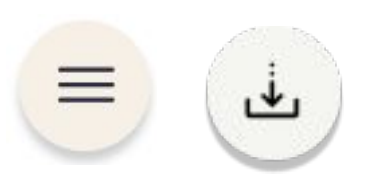

 $\langle$ 

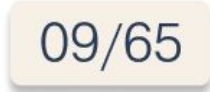

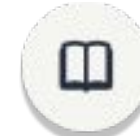

 $\mathbf{r}$ 

 $(1)$ 

 $\left. \right\rangle$ 

#### Понятие о товарном классификаторе

Чтобы диалоговое окно сменилось пользователю нужно нажать на кнопку «продолжить»

«Тандер склад»…

Я слышала об этой программе.

Героиня курса в замешательств е, ведь она никогда не составляла списки товаров. Для нее это новая задача.

Нужно найти инструкцию и подробно разобраться в ней.

И в этом мне понадобится твоя помощь.

Продолжить

Чтобы приступить к изучению этой новой для нас и интересной темы, жми на стрелку «вперед».

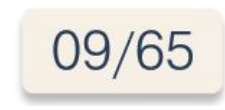

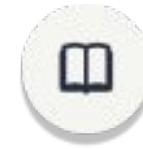

 $\left\langle \right\rangle$ 

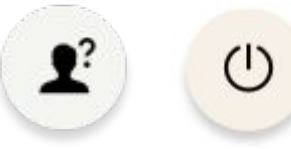

Раздел 1

# Товарный классификатор

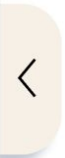

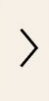

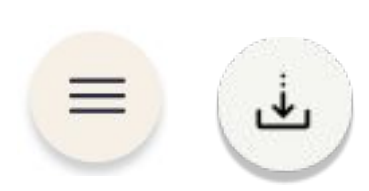

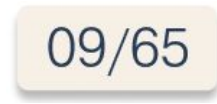

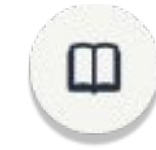

### Назначение товарного классификатора

**Товарный классификатор** - разделение товарного перечня на уровни (группы, категории, подкатегории) по общим признакам или свойствам.

Полки с товаром в магазине

 $\left\langle \right\rangle$ 

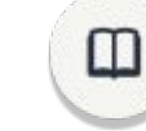

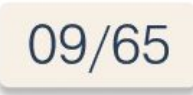

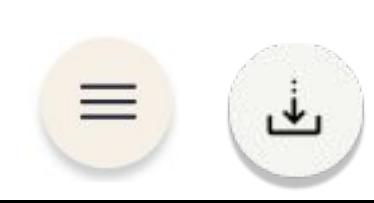

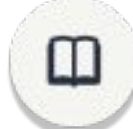

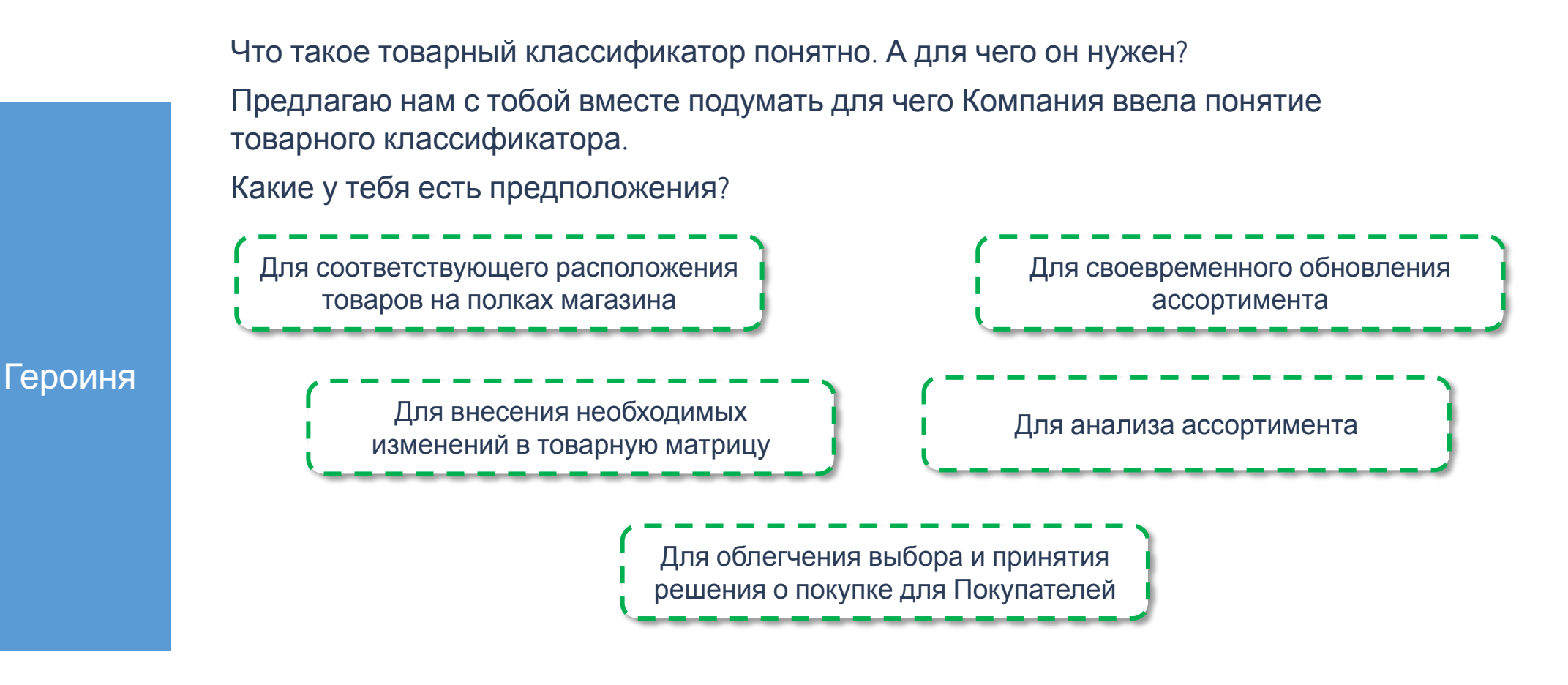

09/65

*Выбери верные на твой взгляд варианты*

При выборе всех вариантов – переход на слайд 13 При выборе не всех вариантов – переход на слайд 14

Ľ

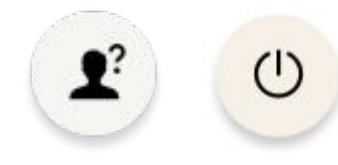

Я абсолютно согласна с твоим выбором.

По товарному классификатору строятся ассортиментные матрицы в магазинах. Правильно составленный товарный классификатор позволяет анализировать ассортимент и принимать оптимальные решения по внесению изменений.

А также, благодаря делению на товарные классификаторы, товар в магазинах находится на соответствующих полках. Это значительно облегчает Покупателям процесс выбора и принятия решения о покупки.

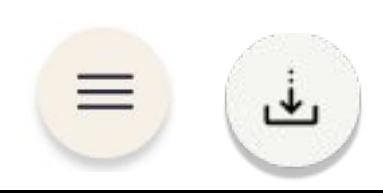

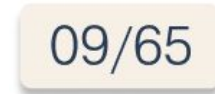

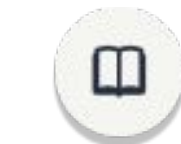

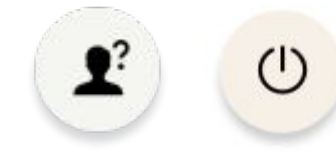

На мой взгляд верны все варианты.

По товарному классификатору строятся ассортиментные матрицы в магазинах. Правильно составленный товарный классификатор позволяет анализировать ассортимент и принимать оптимальные решения по внесению изменений.

А также, благодаря делению на товарные классификаторы, товар в магазинах находится на соответствующих полках. Это значительно облегчает Покупателям процесс выбора и принятия решения о покупки.

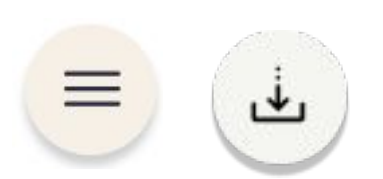

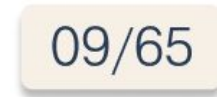

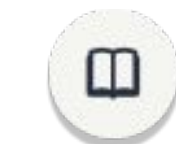

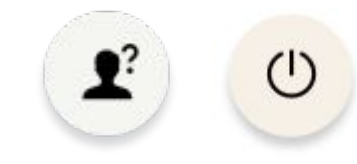

Итак, что такое товарный классификатор и для чего он нужен мы выяснили. Теперь нам нужно понять по какому принципу идет деление товаров на товарные классификаторы. А также подробнее узнать о структуре товарного классификатора.

Чтобы перейти к новой теме, жми на стрелку «вперед».

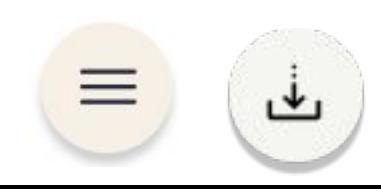

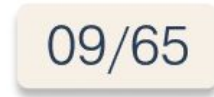

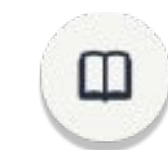

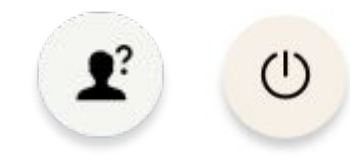

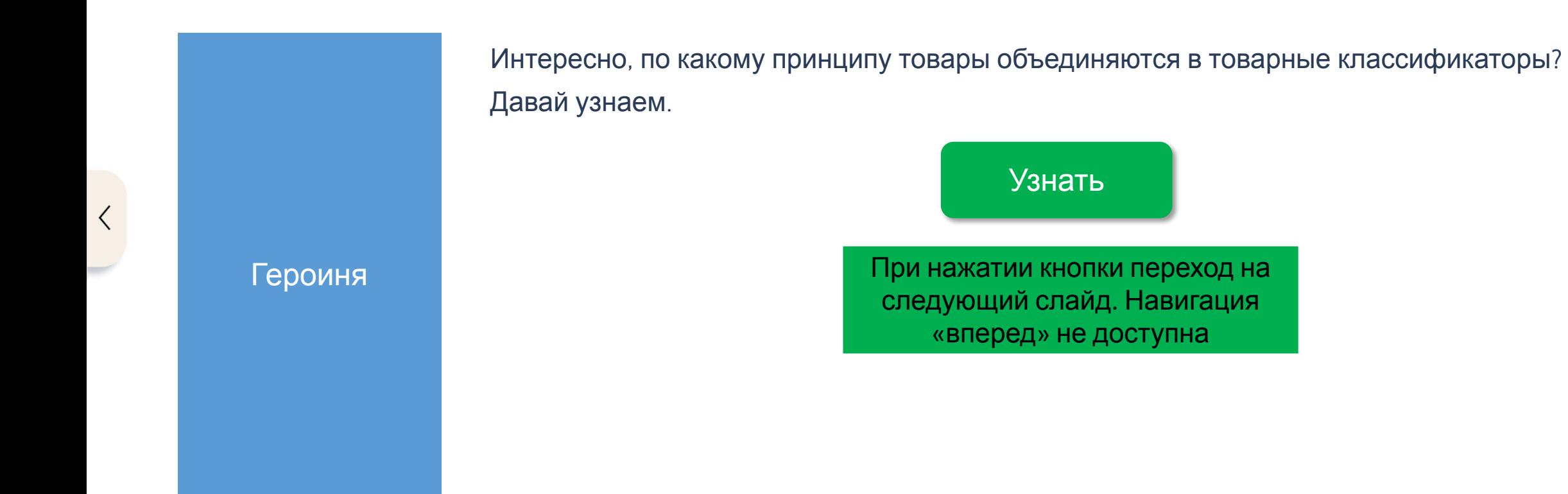

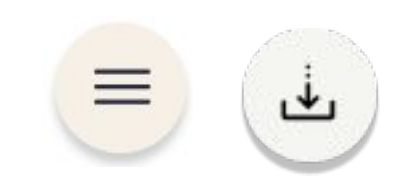

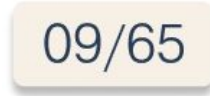

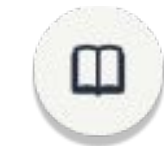

 $\left\langle \right\rangle$ 

Любой уровень товарного классификатора состоит из товарных позиций, которые объединяются в подгруппы на основании ряда параметров.

#### Наиболее часто используются параметры:

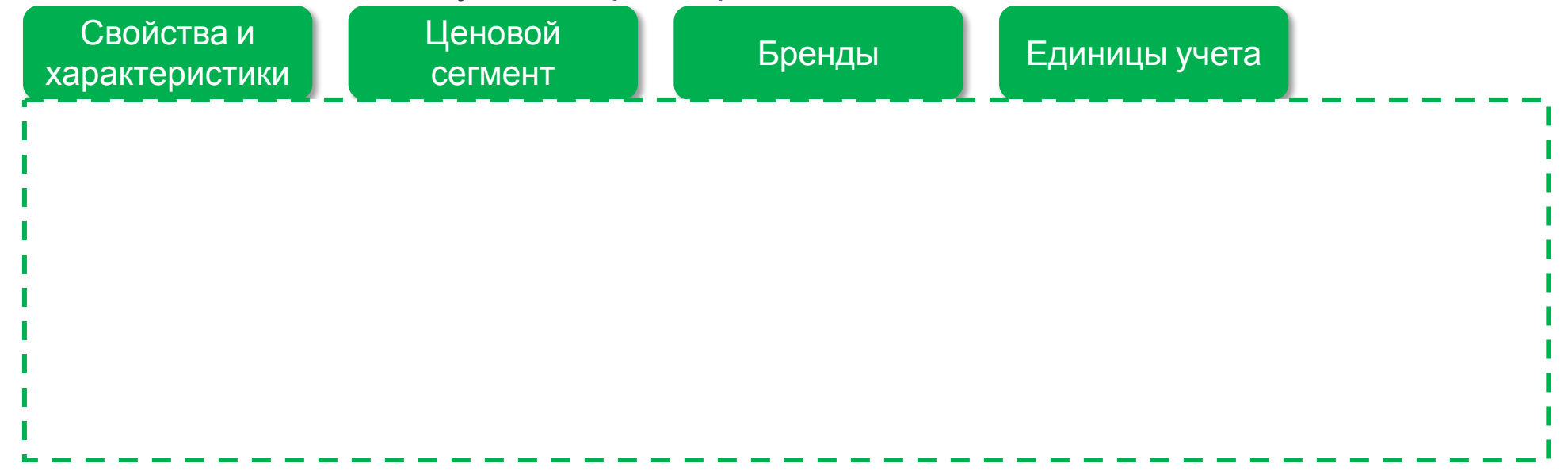

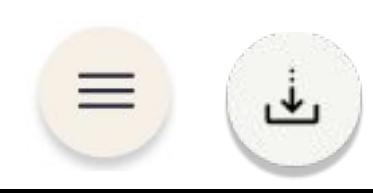

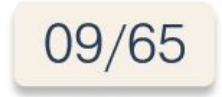

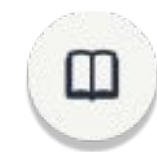

Любой уровень товарного классификатора состоит из товарных позиций, которые объединяются в подгруппы на основании ряда параметров.

#### Наиболее часто используются параметры:

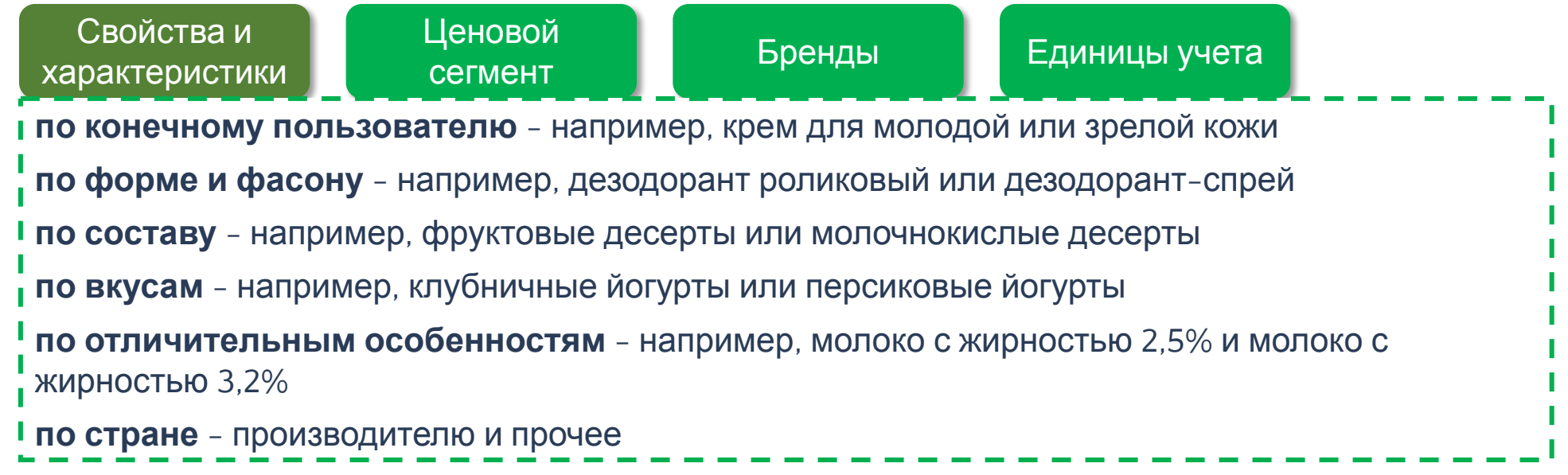

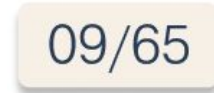

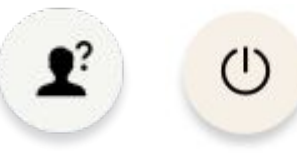

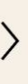

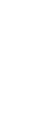

Любой уровень товарного классификатора состоит из товарных позиций, которые объединяются в подгруппы на основании ряда параметров.

#### Наиболее часто используются параметры:

Свойства и характеристики Ценовой сегмент Бренды Единицы учета Ценовой сегмент - подразделение товарных позиций в зависимости от цены для Покупателя, то есть цены на полке. Товарные позиции одного бренда в большинстве случаев относятся к одному ценовому сегменту. А также отличные по вкусу и фасовке, так как ориентированы на одну покупательскую группу.

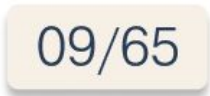

Любой уровень товарного классификатора состоит из товарных позиций, которые объединяются в подгруппы на основании ряда параметров.

#### Наиболее часто используются параметры:

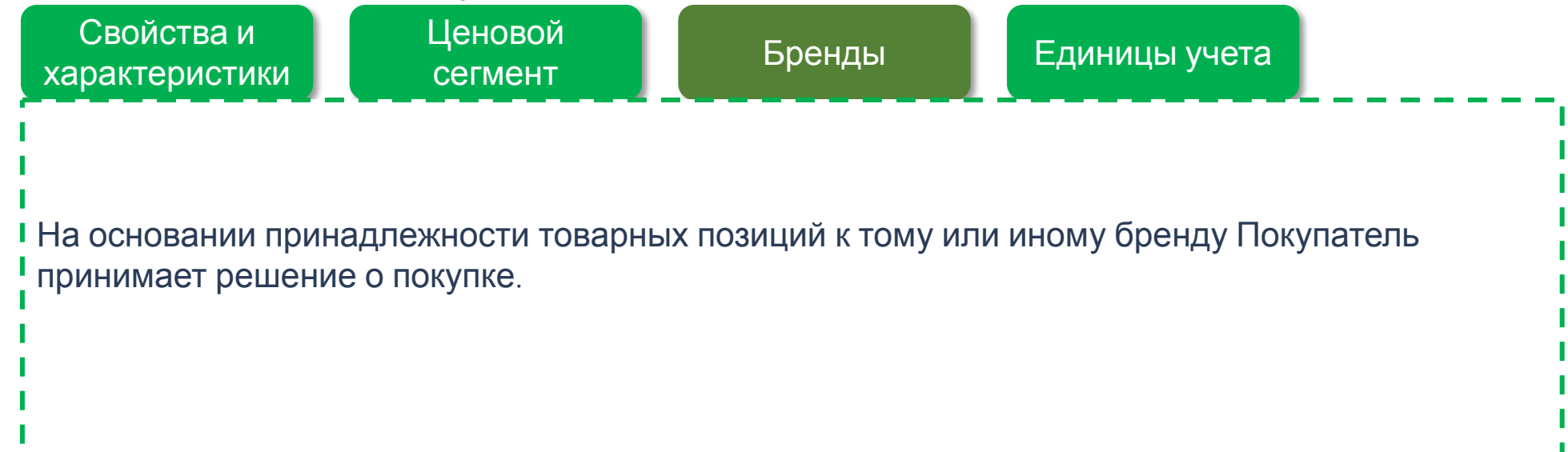

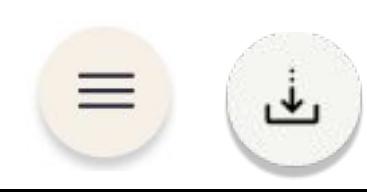

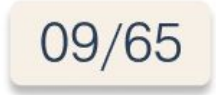

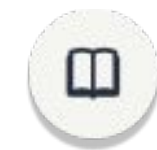

Любой уровень товарного классификатора состоит из товарных позиций, которые объединяются в подгруппы на основании ряда параметров.

#### Наиболее часто используются параметры:

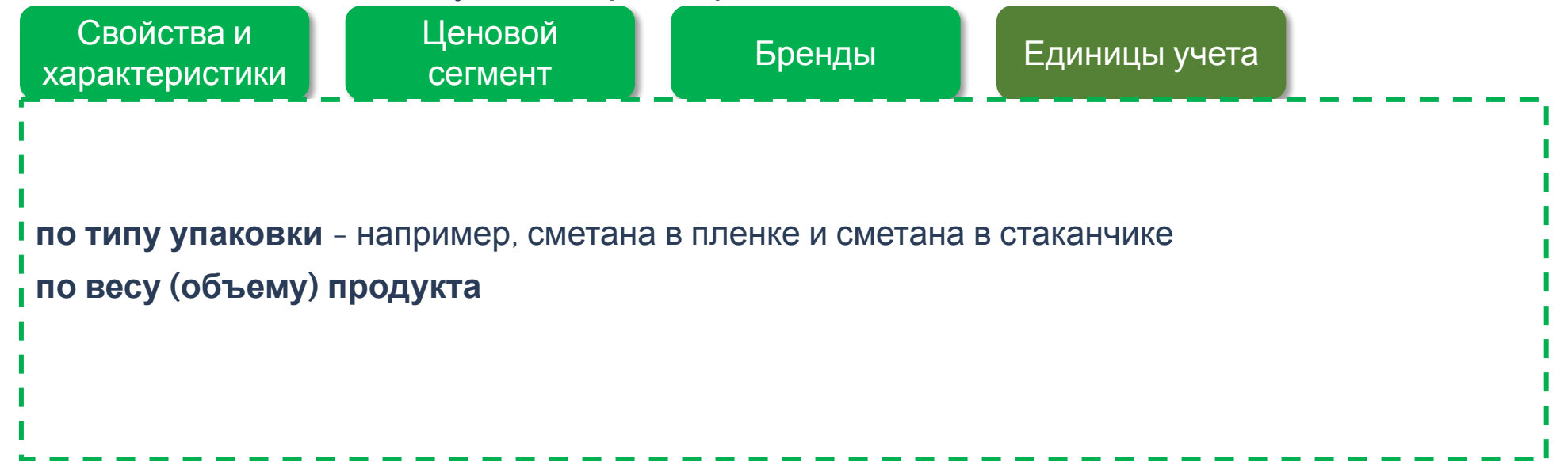

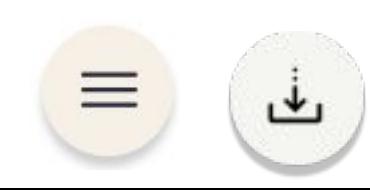

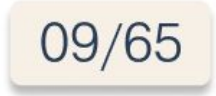

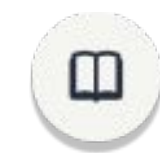

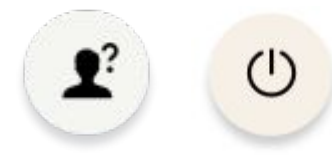

Итак, объединение товарных позиций по параметрам составляет структуру **товарной категории**.

Определение

При нажатии кнопки переход на следующий слайд. Навигация «вперед» не доступна. После открытия слоя навигация становится доступной.

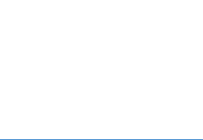

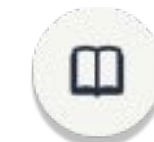

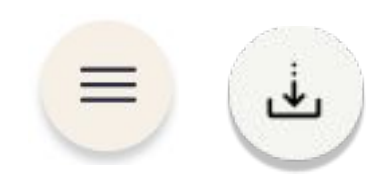

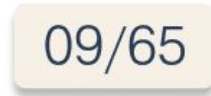

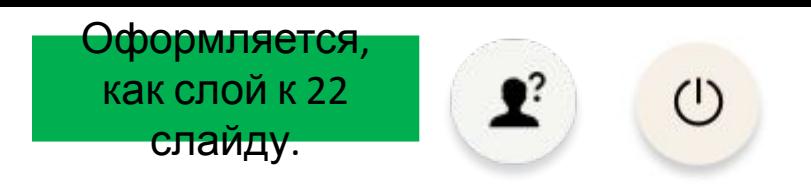

# Структура товарного классификатора

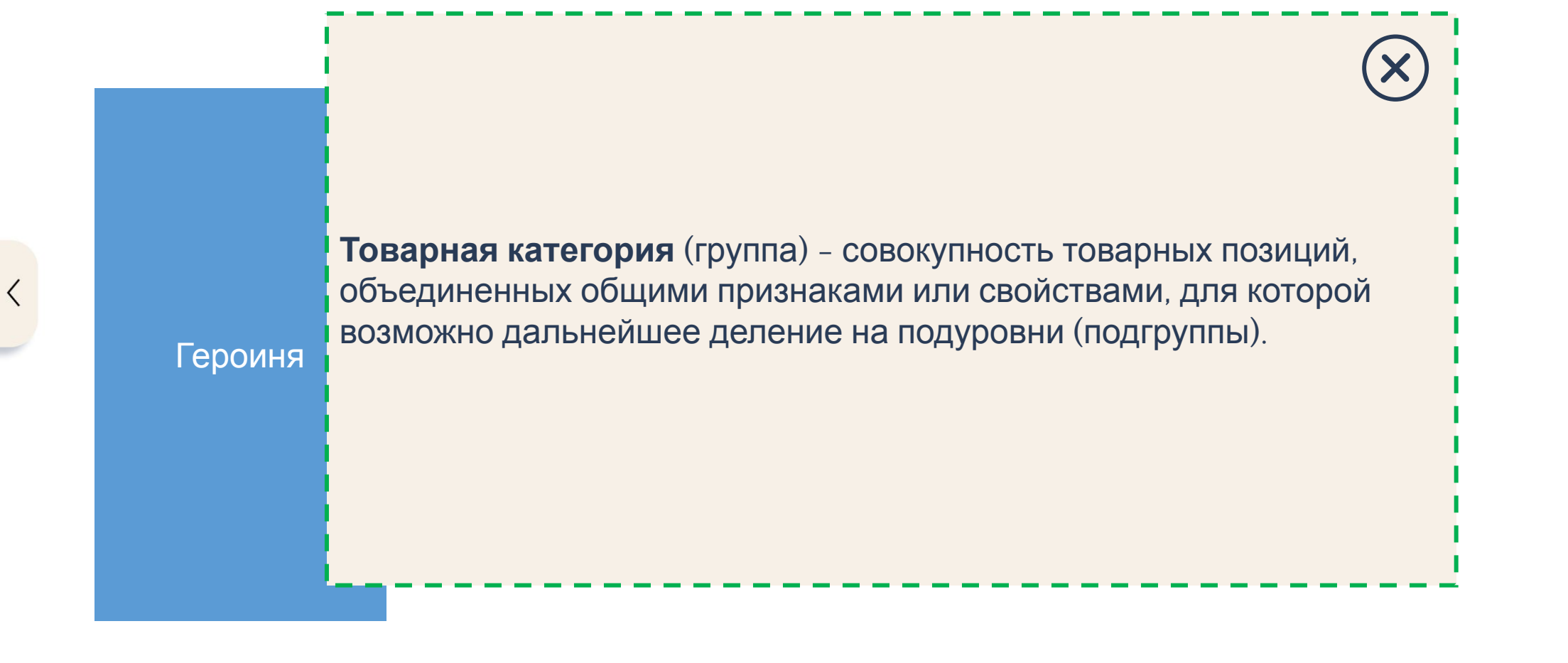

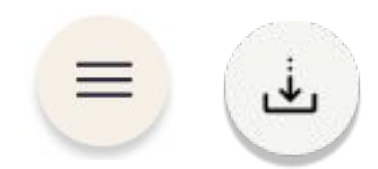

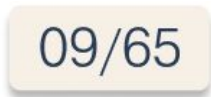

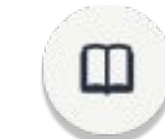

# Структура товарного классификатора

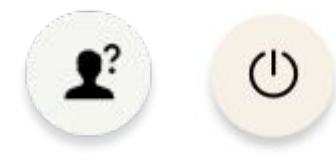

Теперь мы знаем что такое товарная категория. Предлагаю нам посмотреть на саму структуру товарных категорий.

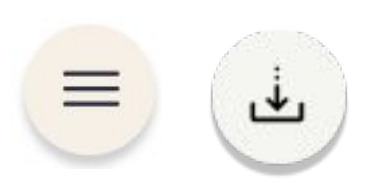

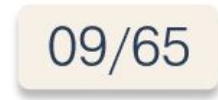

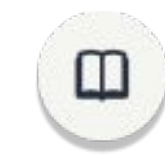

# Структура товарного классификатора

В зависимости от степени детализации выделяется несколько уровней группировки товарных позиций по схожим признакам.

Пример товарного классификатора по молочной продукции.

Посмотреть пример

При нажатии кнопки переход на следующий слайд. Навигация «вперед» не доступна. После открытия слоя навигация становится доступной.

Полки с молочной продукцией в магазине

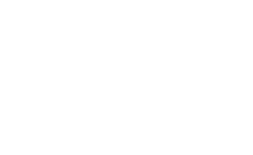

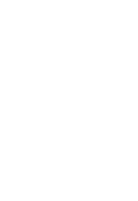

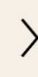

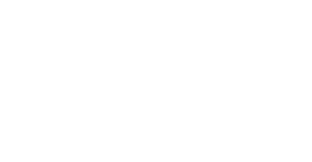

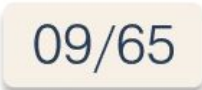

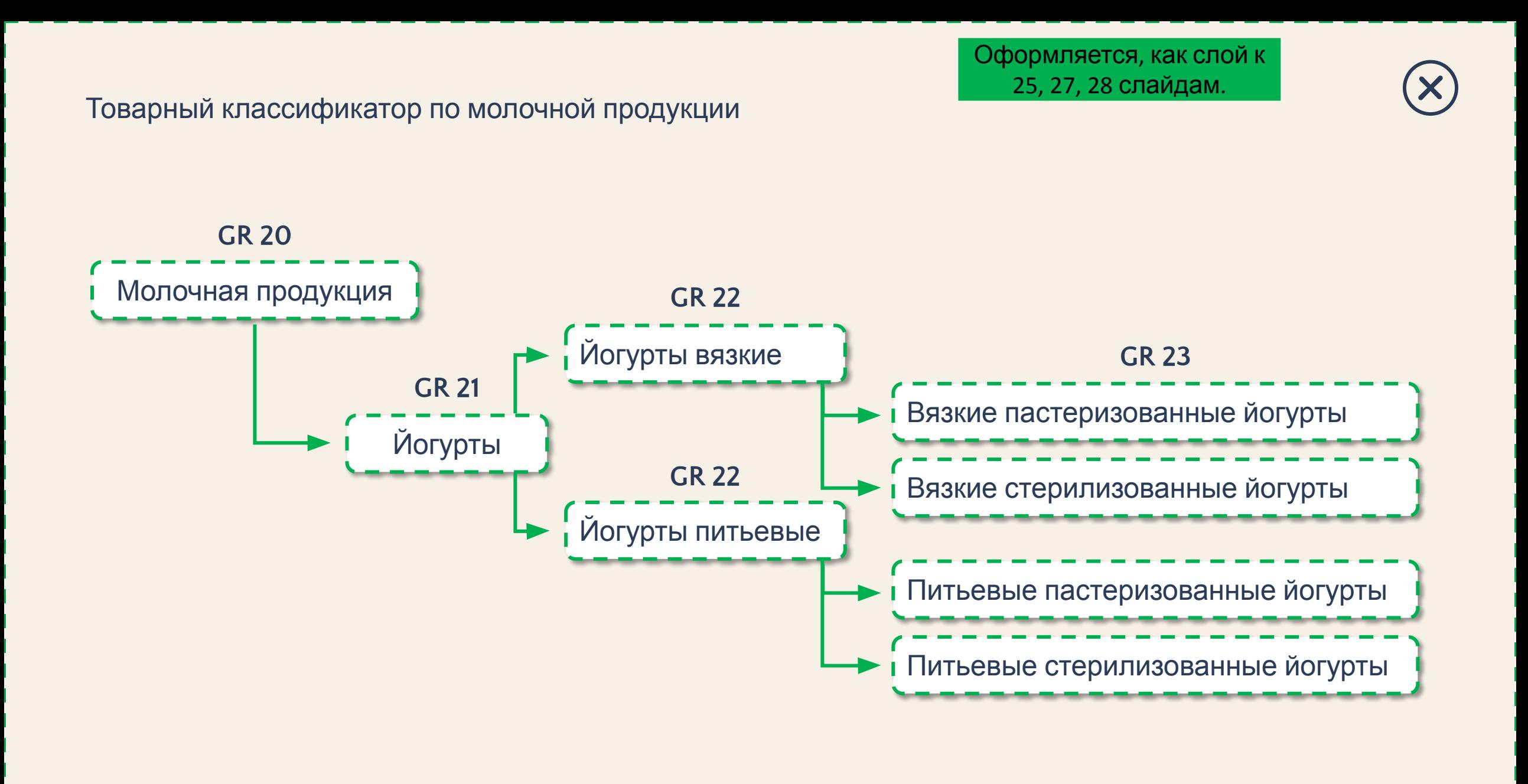

# Структура товарного классификатора

Данный пример отражает принцип деления товарного перечня на уровни, принятые в Компании для всех товарных позиций.

При этом **GR** - это товарная категория (группа), объединяющая товарные позиции со схожими признаками (свойствами).

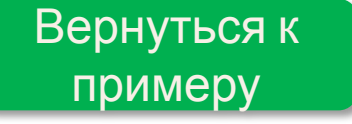

При нажатии кнопки переход на 26 слайд.

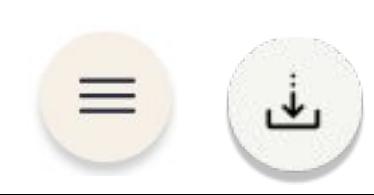

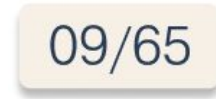

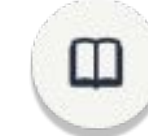

Существуют следующие уровни товарных групп:

Навигация «вперед» не доступна. После открытия всех слоев навигация становится доступной.

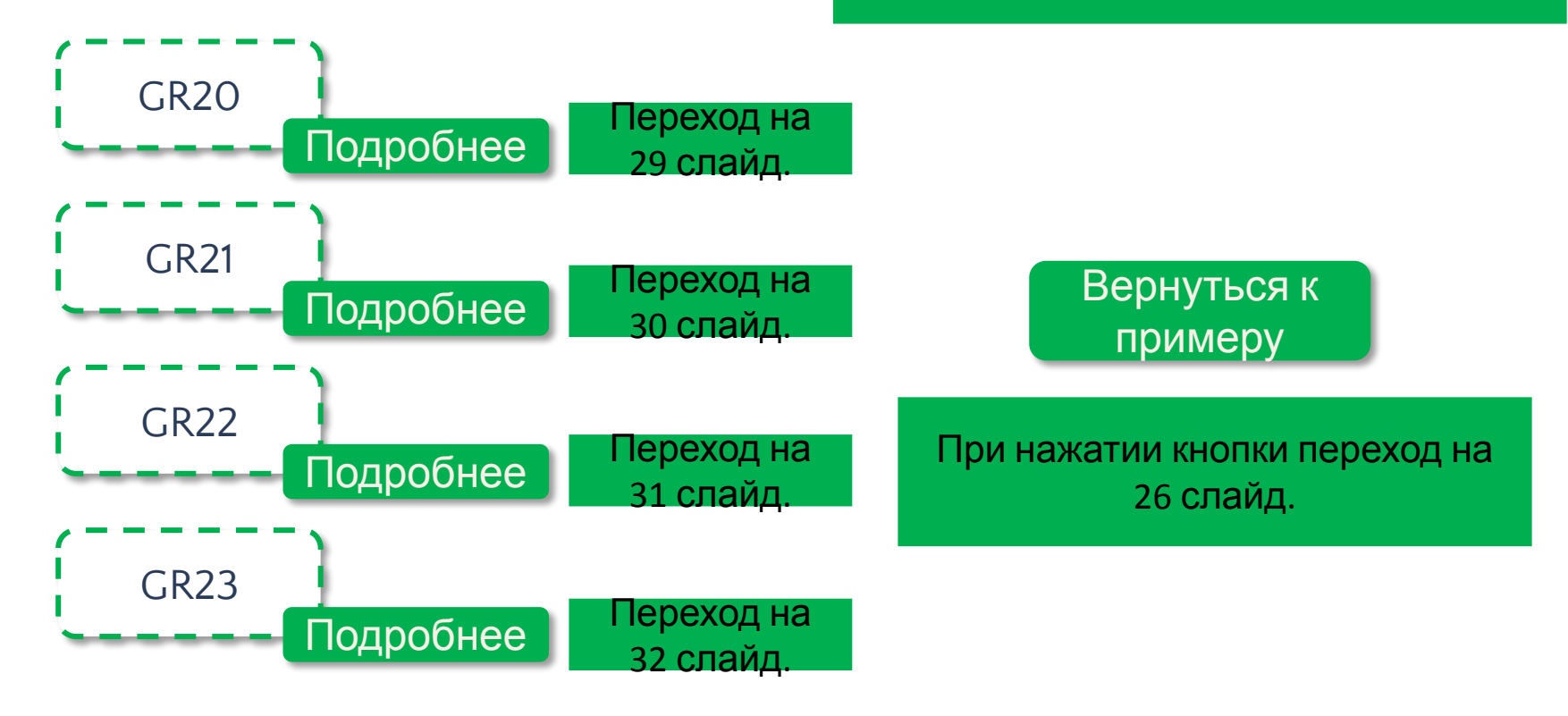

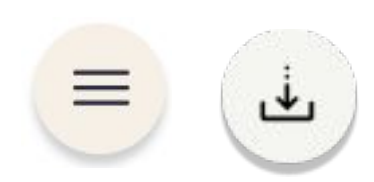

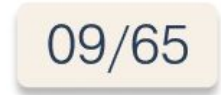

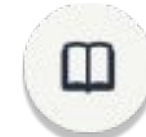

 $\mathbf{r}$ 

 $\left( \mathsf{I}\right)$ 

Товарный классификатор и поставленность с при открытить обормить обормить обормить обормить обормить обормить о

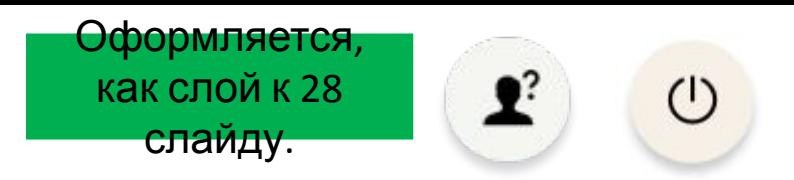

# Структура товарного классификатора

Существуют следующие уровни товарных групп:

**GR20**

Группа верхнего уровня, далее - градация по более мелким подгруппам.

 $B = GR21$ .<br>. . . . . . . . . . . . . . . GR20 делится на множество более мелких подгрупп уровня GR21:

- Йогурты;
- Кисломолочные современные продукты;
- Масло и маргарин;
- $\overline{G}$ p<sub>rime</sub>re n<sub>p</sub> • Молочно-десертные продукты и др.

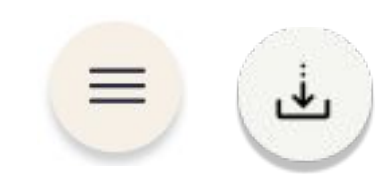

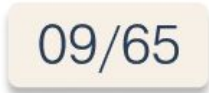

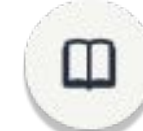

Товарный классификатор и поставленность с при открытить оборудать оборудать оборудать оборудать оборудать обор

**GR21**

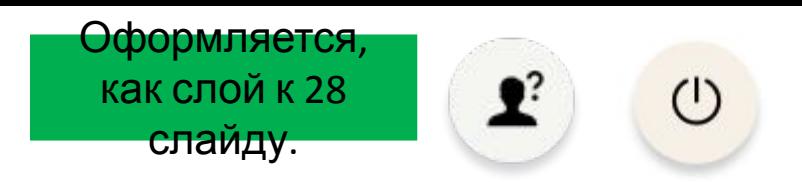

# Структура товарного классификатора

Существуют следующие уровни товарных групп:

Вернуться к  $\frac{1}{2}$  $\sum_{i=1}^{n}$ ая в пример Рассматриваемая в примере **GR21** «Йогурты» объединяет кисломолочные продукты с высоким содержанием сухих обезжиренных веществ молока с различными добавками.

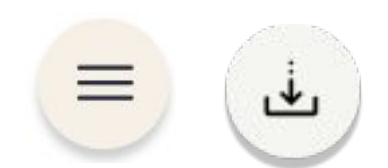

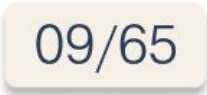

Товарный классификатор и поставленно по при поставление от обормить обормить обормить обормить обормить оборми

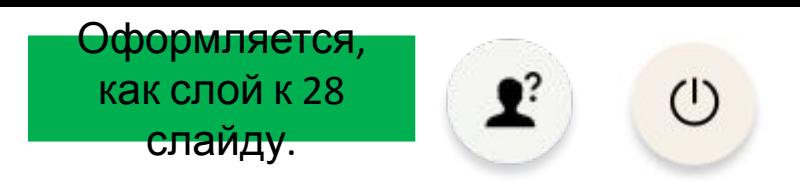

# Структура товарного классификатора

Существуют следующие уровни товарных групп:

ве мелкие подгруппы уровня GR22 в зависимости от консистенции: вязкие и  $\cdots$  $\overline{\phantom{a}}$ UNZI «VIUI Y **GR22** В свою очередь GR21 «Йогурты» подразделяется на более мелкие питьевые.

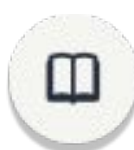

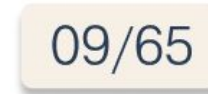

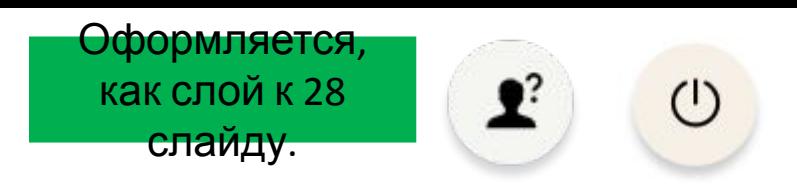

Существуют следующие уровни товарных групп:

**GR23**

В данном случае возможно дальнейшее деление торговой категории до **GR23.**

«Вязкие иогурты». Например, GR22 «Йогурты вязкие» подразделяются на «Вязкие пастеризованные йогурты» и «Вязкие стерилизованные йогурты».

oven :<br>1 Haii Не для всех торговых категорий предусмотрена такая глубина деления. Чаще всего нижним уровнем является уровень GR22.

 $\overline{\text{max}}$  $\frac{1}{2}$ Количество уровней зависит от возможности и целесообразности дробления товарных групп.

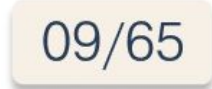

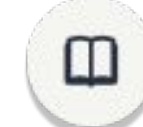

Отнесение той или иной товарной позиции к категории либо подкатегории является условным.

Товарная позиция может как подразделяться на более мелкие группы, так и объединяться с другими, составляя более крупные.

#### Пример

При нажатии кнопки переход на следующий слайд. Навигация «вперед» не доступна. После открытия слоя навигация становится доступной.

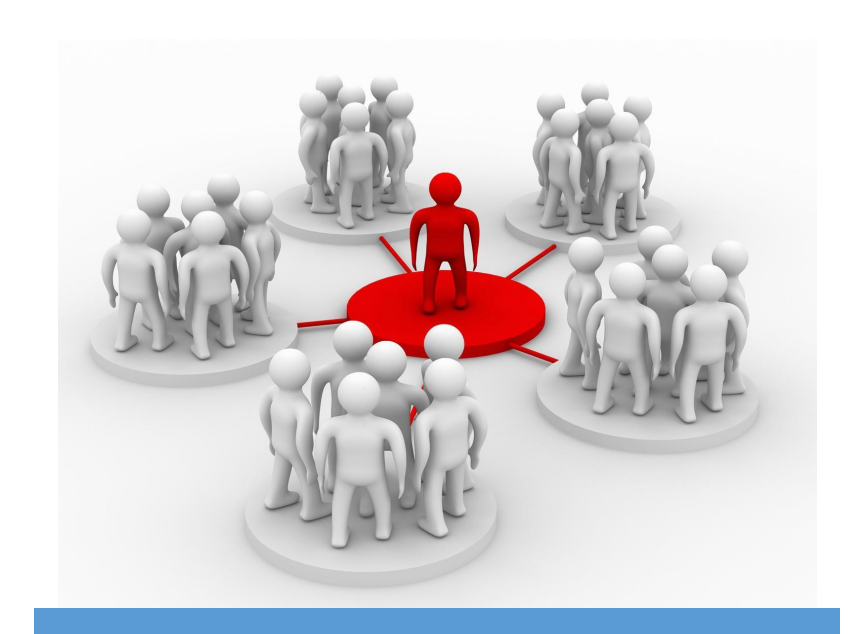

Подобное изображение. Только вместо людей товар.

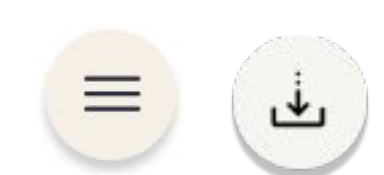

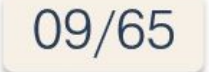

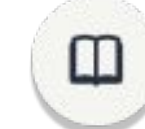

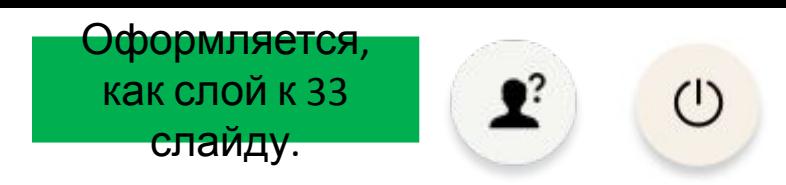

X

# Структура товарного классификатора

GR21 «Кисломолочные традиционные продукты» подразделяется на подгруппы уровня GR22:

- кефир;
- творог;
- Отнесение товарной политический политический политический позиции к позиции к позиции к позиции к позиции к по<br>Относил политический политический политический политический политический политический политический политически категории либо подкатегории является условным и в совмести и в совмести и в совмести и в совмести и в совмести<br>На совмести и в совмести и в совмести и в совмести и в совмести и в совмести и в совмести и в совмести и в сов • сметана;
- ряженка и др.

 $\vert$ гтри этом окат «кисломолочные традиционные г<br>Гуровна другими, составляется более крупные составляется более крупные составляется в составляется в составляется в со<br>Использование составляется в составляется в составляется в составляется в составляется в составляется в состав При этом GR21 «Кисломолочные традиционные продукты» вместе с другими категориями этого же уровня:

- молоко и сливки;
- йогурты;
- масло и маргарин;
- LIA **FROT** • молочно-десертные продукты и др.

объединяется в GR20 «Молочная продукция».

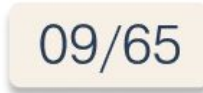

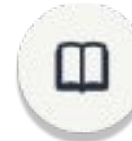

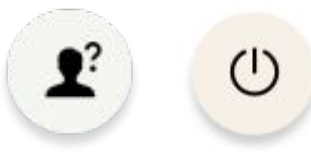

Нужно ли давать эту информацию?

Еще один момент о товарном классификаторе, который нужно знать.

#### Дополнительн о

При нажатии кнопки переход на следующий слайд. Навигация «вперед» не доступна. После открытия слоя навигация становится доступной.

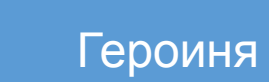

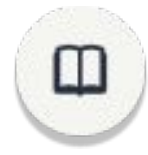

 $\left\langle \right\rangle$ 

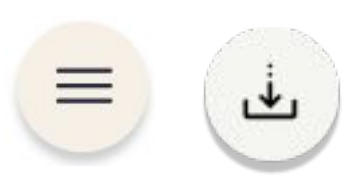

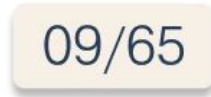

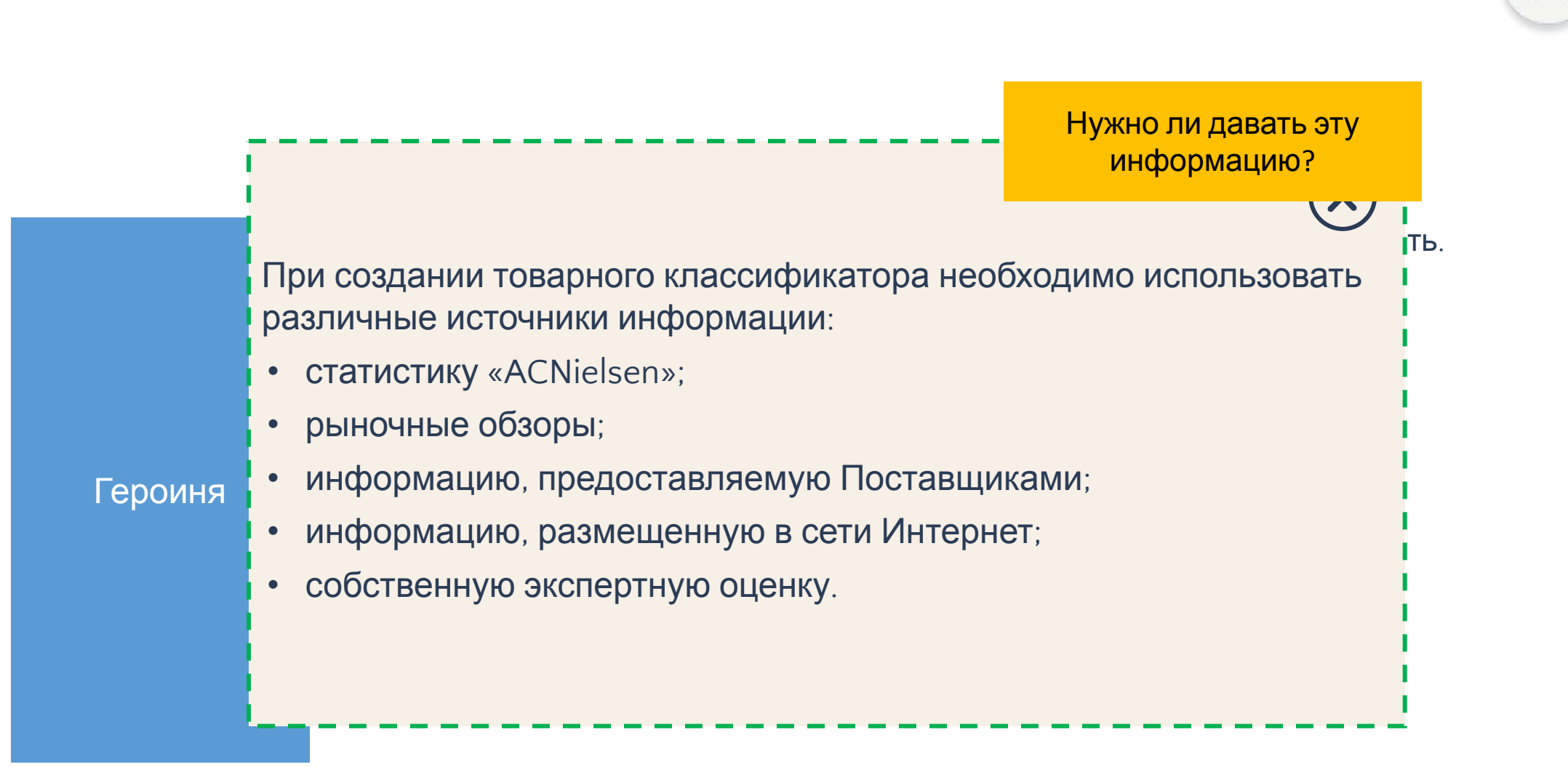

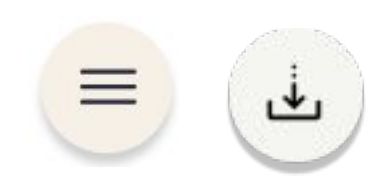

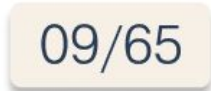

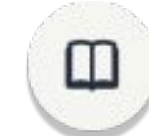

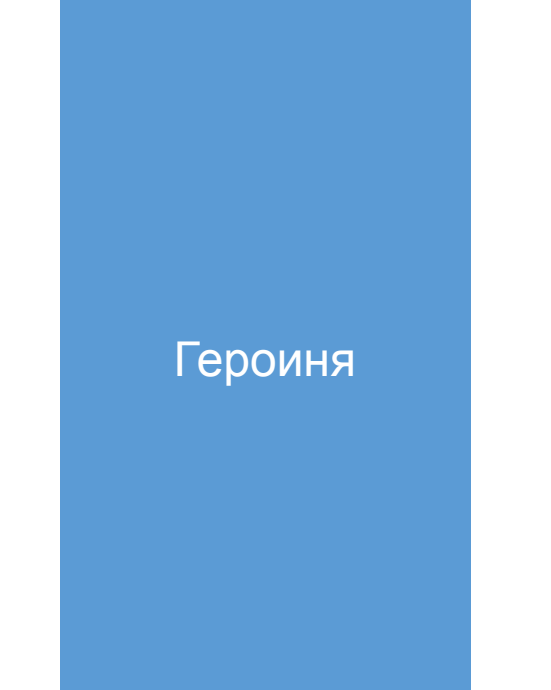

Теперь мне стало ясно по какому принципу группируются товарные позиции и, как строится структура товарного классификатора. Надеюсь для тебя эта тема тоже была полностью раскрыта.

Чтобы убедиться усвоен ли материал, нужно пройти небольшое проверочное задание. И в этом мне понадобится твоя помощь.

Если ты сомневаешься, что сможешь мне помочь пройти задание, то можешь вернуться и повторить эту тему.

Если сомнений нет, то смело жми на стрелку «вперед».

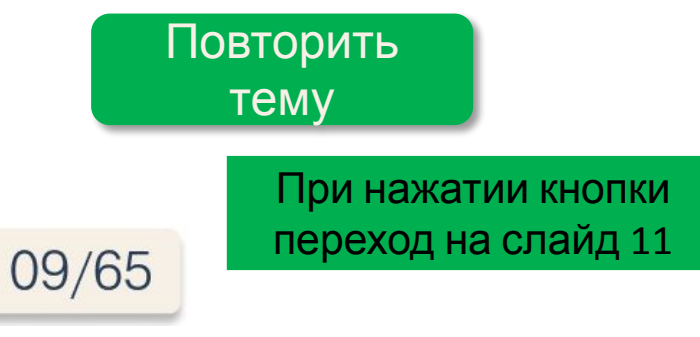

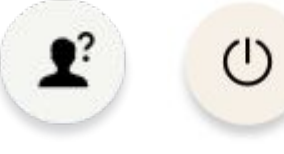

 $\left\langle \right\rangle$ 

### Проверочное задание

Выбери верное определение товарного классификатора.

*Выберите один правильный вариант*

- o Совокупность товарных позиций, объединенных общими признаками или свойствами, для которой характерна дальнейшая структуризация, то есть объединение в категории (группы) более высокого уровня.
- o Совокупность товарных позиций, объединенных общими признаками или свойствами, для которой возможно дальнейшее деление на подуровни (подгруппы).
- o Разделение товарного перечня на уровни (группы, категории, подкатегории) по общим признакам или свойствам.
- o Часть ценового предложения торговой точки Покупателю с определенными ценовыми границами.

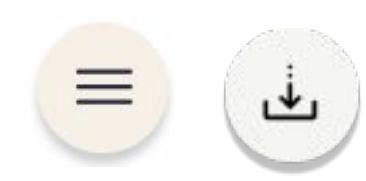

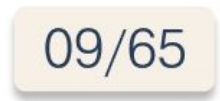

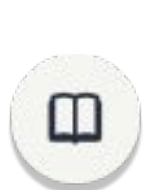

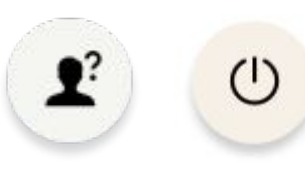

### Проверочное задание

Выбери верное определение товарного классификатора.

*Выберите один правильный вариант*

- o Совокупность товарных позиций, объединенных общими признаками или свойствами, для которой характерна дальнейшая структуризация, то есть объединение в категории (группы) более высокого уровня.
- o Совокупность товарных позиций, объединенных общими признаками или свойствами, для которой возможно дальнейшее деление на

09/65

- о Разделение товарного перечня на уровни (по признакам или свойствам.
- о Часть ценового предложения торговой точк границами.

#### **Все верно! / Не совсем так**

Товарный классификатор разделяет товарный перечень на уровни по общим признакам или свойствам.

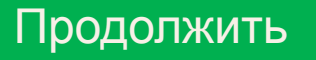

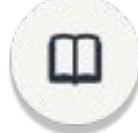

### Проверочное задание

Выбери верное определение товарной категории.

*Выберите один правильный вариант*

- o Совокупность товарных позиций, объединенных общими признаками или свойствами, для которой характерна дальнейшая структуризация, то есть объединение в категории (группы) более высокого уровня.
- o Совокупность товарных позиций, объединенных общими признаками или свойствами, для которой возможно дальнейшее деление на подуровни (подгруппы).
- o Разделение товарного перечня на уровни (группы, категории, подкатегории) по общим признакам или свойствам.
- o Часть ценового предложения торговой точки Покупателю с определенными ценовыми границами.

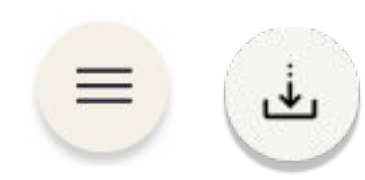

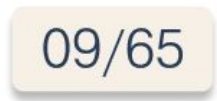

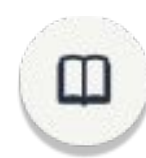

### Проверочное задание

Выбери верное определение товарной категории.

*Выберите один правильный вариант*

- o Совокупность товарных позиций, объединенных общими признаками или свойствами, для которой характерна дальнейшая структуризация, то есть объединение в категории (группы) более высокого уровня.
- o Совокупность товарных позиций, объединенных общими признаками или свойствами, для которой возможно дальнейшее деление на
- о Разделение товарного перечня на уровни (по признакам или свойствам.
- о Часть ценового предложения торговой точк границами.

#### **Все верно! / Не совсем так**

Товарная категория – это совокупность товарных позиций, объединенных общими признаками или свойствами, для которой возможно дальнейшее деление на подуровни (подгруппы).

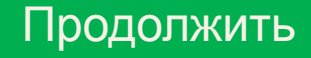

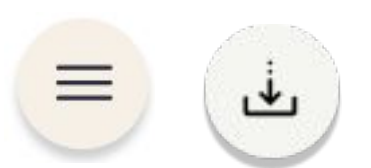

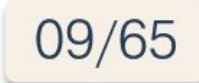

### Проверочное задание

Укажи часто используемые параметры, по которым товарные позиции объединяются в подгруппы.

*Выбери все правильные варианты*

- o Ценовой сегмент
- o Бренд
- o Популярность
- o Характеристики и свойства
- o Отличительные особенности
- o Единицы учета

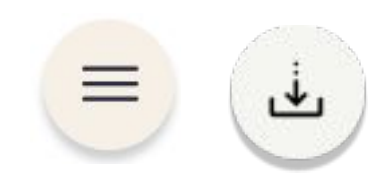

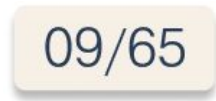

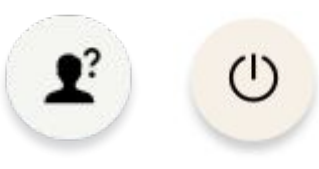

### Проверочное задание

ľ

Укажи часто используемые параметры, по которым товарные позиции объединяются в подгруппы. *Выбери все правильные варианты*

09/65

- o Ценовой сегмент
- o Бренд
- o Популярность
- o Характеристики и свойства
- o Отличительные особенности
- o Единицы учета

#### **Все верно! / Не совсем так**

Чаще всего при объединении товарных позиций в подгруппы используется параметры: характеристики и свойства, ценовой сегмент, бренд, единицы учета.

Продолжить

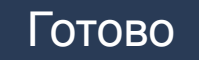

 $\left\langle \right\rangle$ 

### Проверочное задание

Ниже указаны параметры, по которым товарные позиции объединяются в подгруппы, и их описание. Твоя задача верно сопоставить параметры и их описания.

*Сопоставьте элементы и их описания*

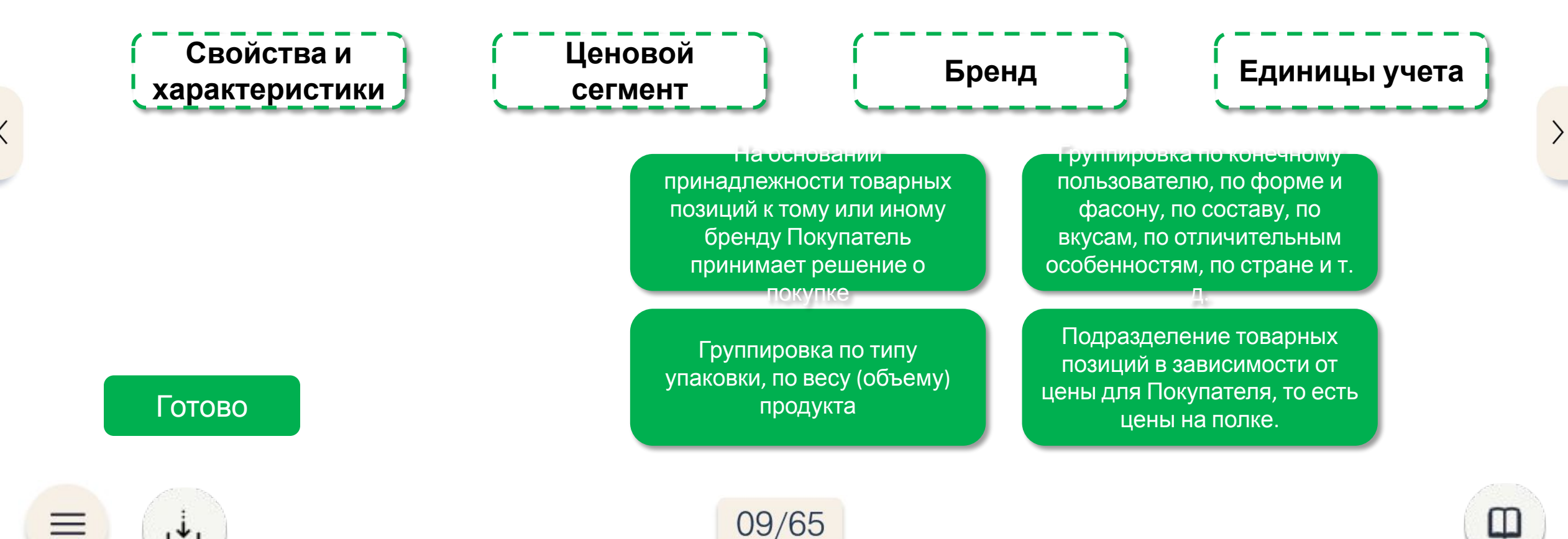

Ľ

### Проверочное задание

Ниже указаны параметры, по которым товарные позиции объединяются в подгруппы, и их описание. Твоя задача верно сопоставить параметры и их описания.

*Сопоставьте элементы и их описания*

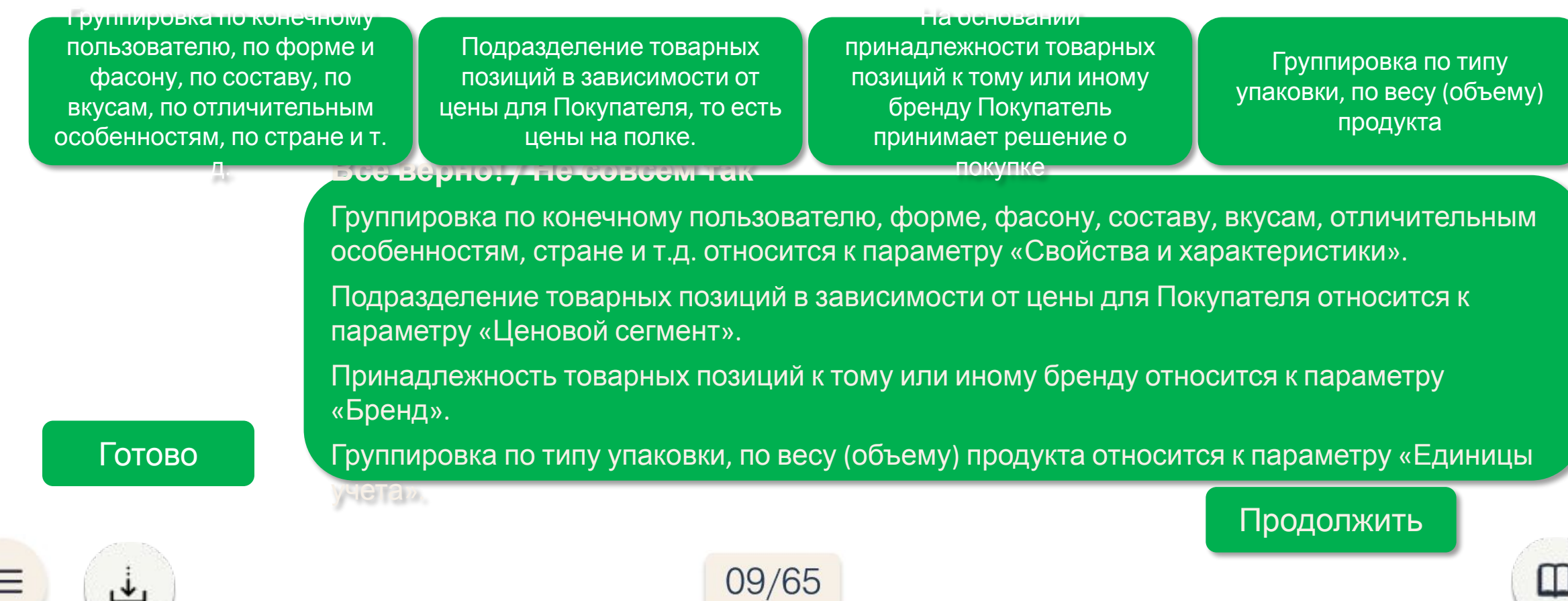

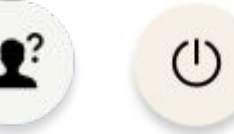

### Проверочное задание

Восстанови структуру товарного классификатора по кондитерским изделиям.

*Восстановите правильный порядок*

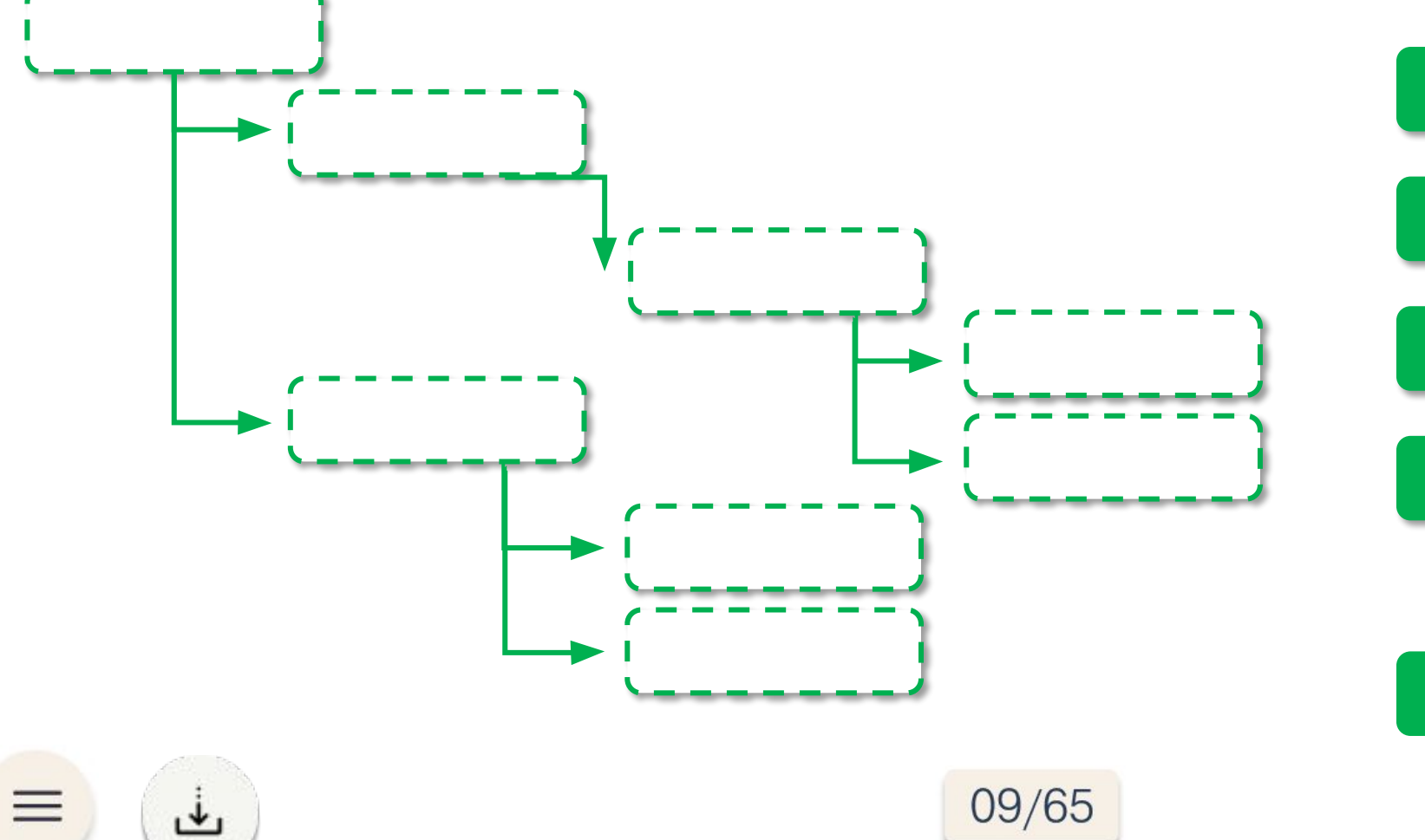

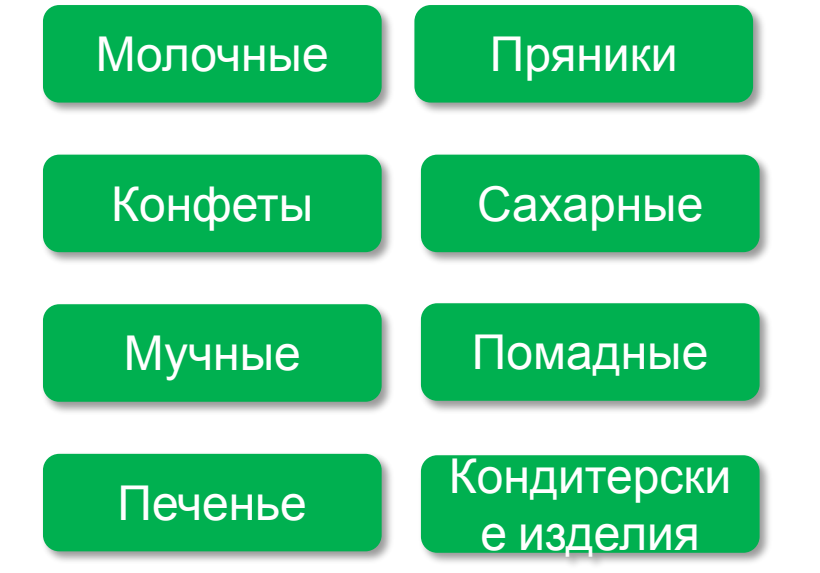

 $\mathbf{r}$ 

 $\bigcap$ 

### Проверочное задание

Восстанови структуру товарного классификатора по кондитерским изделиям.

*Восстановите правильный порядок*

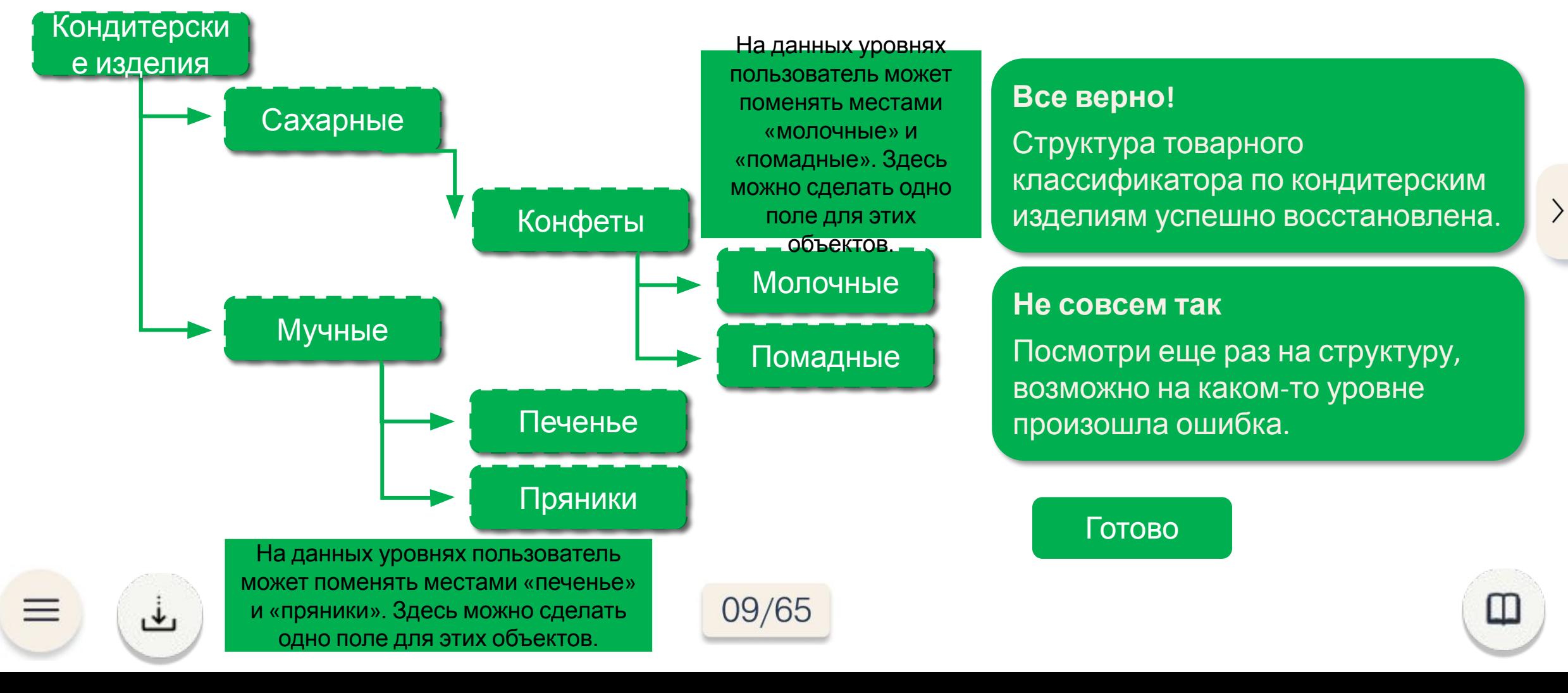

ľ

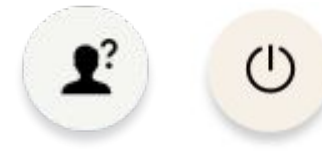

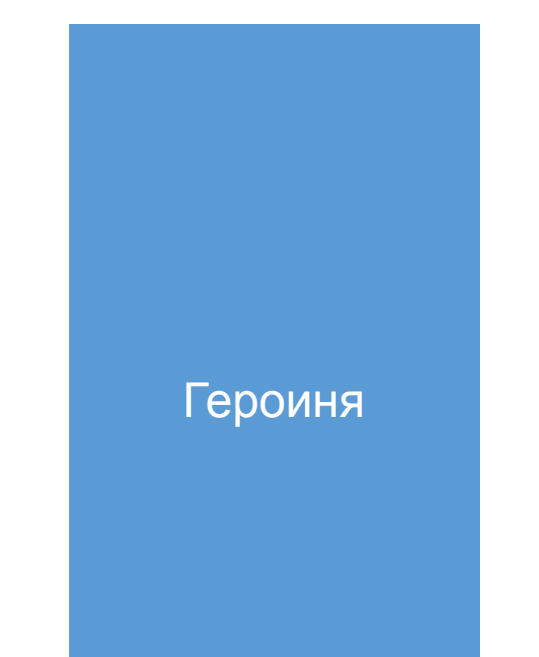

Нас можно поздравить, мы успешно справились с первым проверочным заданием. Так держать!

Далее предлагаю перейти к следующему разделу «Программа «Тандер-склад Oracle».

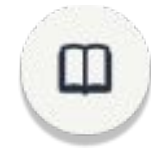

 $\left. \right\rangle$ 

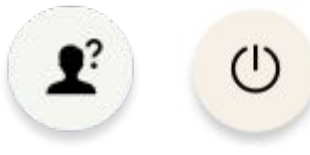

Раздел 2

# Программа «Тандер-склад Oracle»

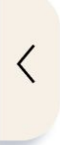

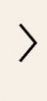

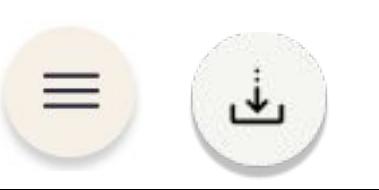

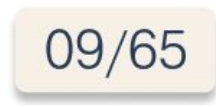

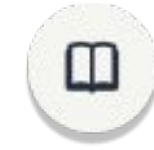

С понятием товарного классификатора мы разобрались. Теперь важно понять как работать в программе «Тандер-склад Oracle». Разобраться в интерфейсе «Тандер-склад Oracle» нам поможет документ «Программа Тандер склад Oracle. Справочники Товары».

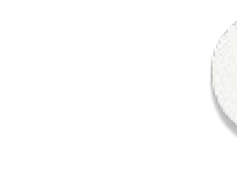

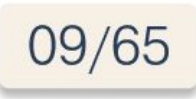

Программа «Тандер-склад Oracle» предназначена для хранения информации:

- по товарным позициям;
- по принадлежности к группам;
- по контрагентам;
- по статусам.

Информация изменению не подлежит и предназначена только для информативного просмотра.

Изображение монитора компьютера. На мониторе открыта программа Тандерсклад Oracle

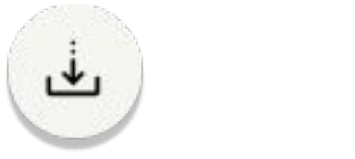

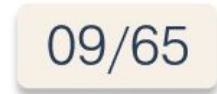

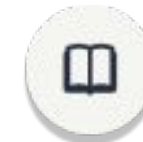

Программа «Тандер-склад Oracle»

# Интерфейс «Тандер-склад Oracle»

Итак, первое, что нужно знать, это как запустить нужный нам раздел. Давай узнаем как.

Героиня

#### Узнать

При нажатии кнопки переход на следующий слайд. Навигация «вперед» не доступна. После открытия слоя навигация становится доступной.

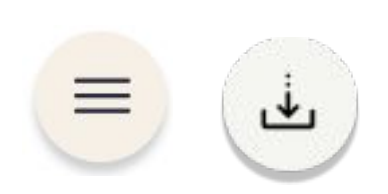

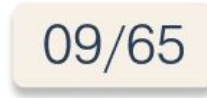

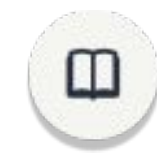

Программа «Тандер-склад Oracle»

### Интерфейс «Тандер-склад Oracle»

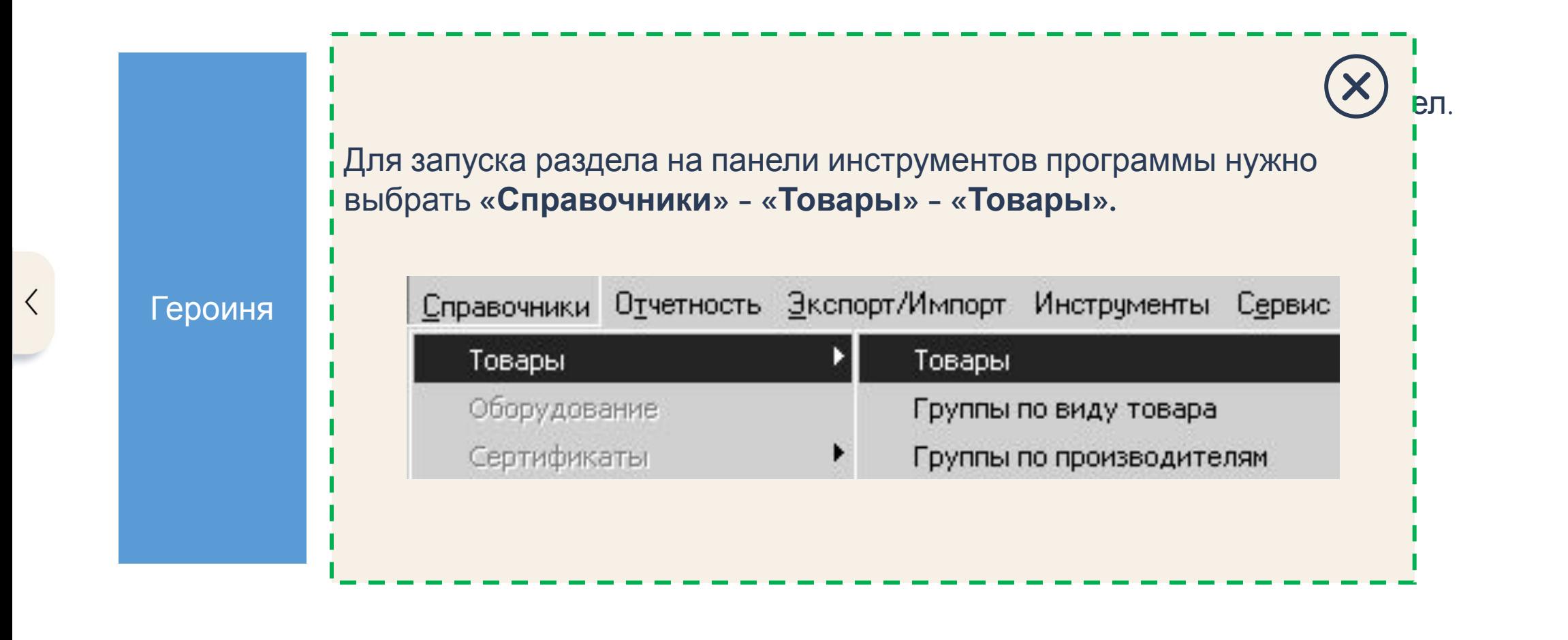

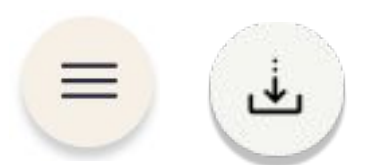

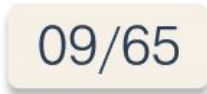

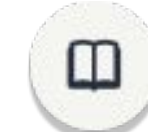

ľ

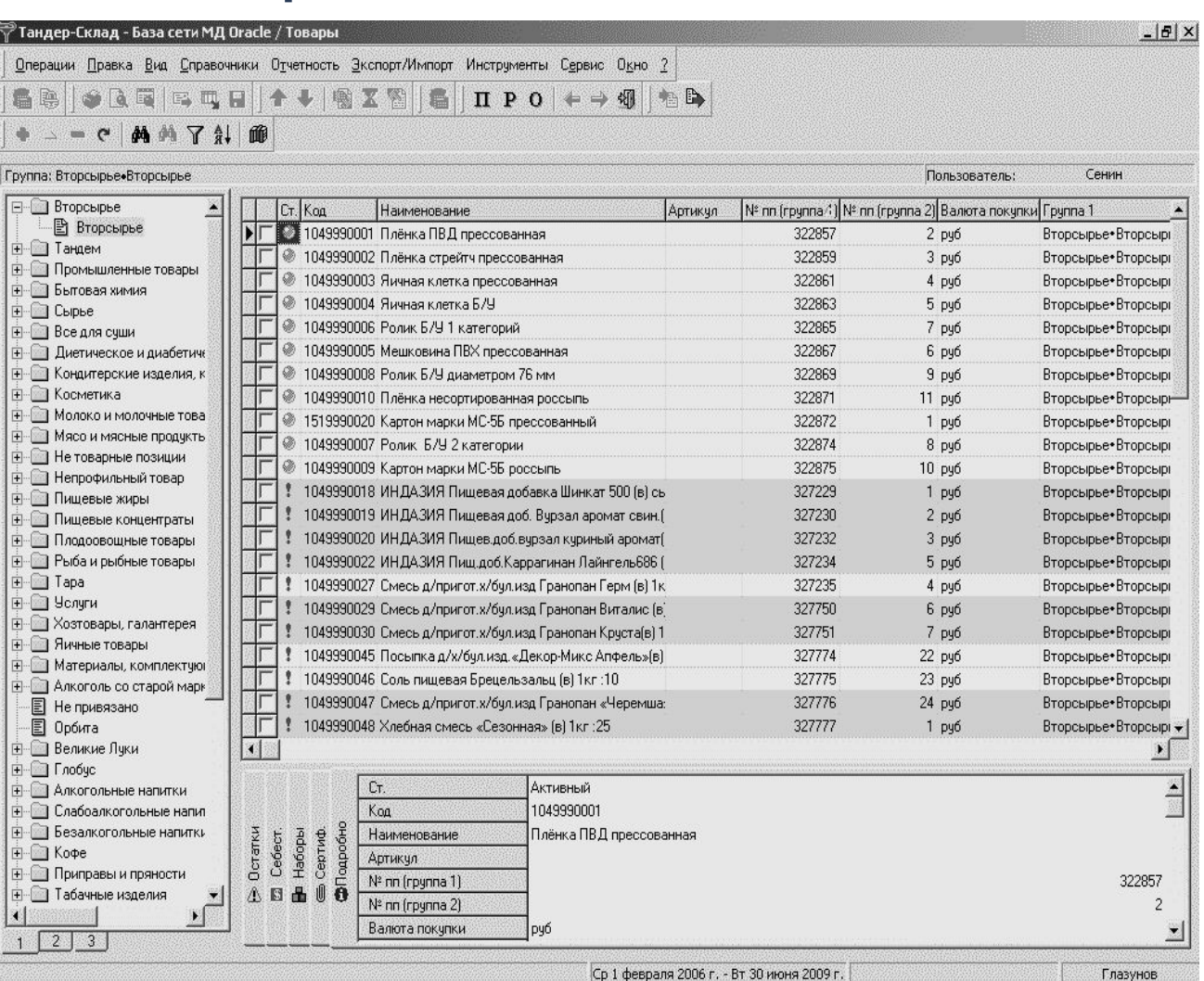

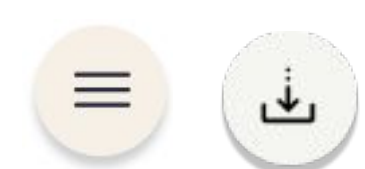

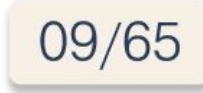

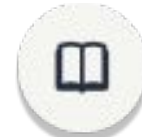

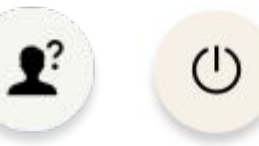

 $\left\langle \right\rangle$ 

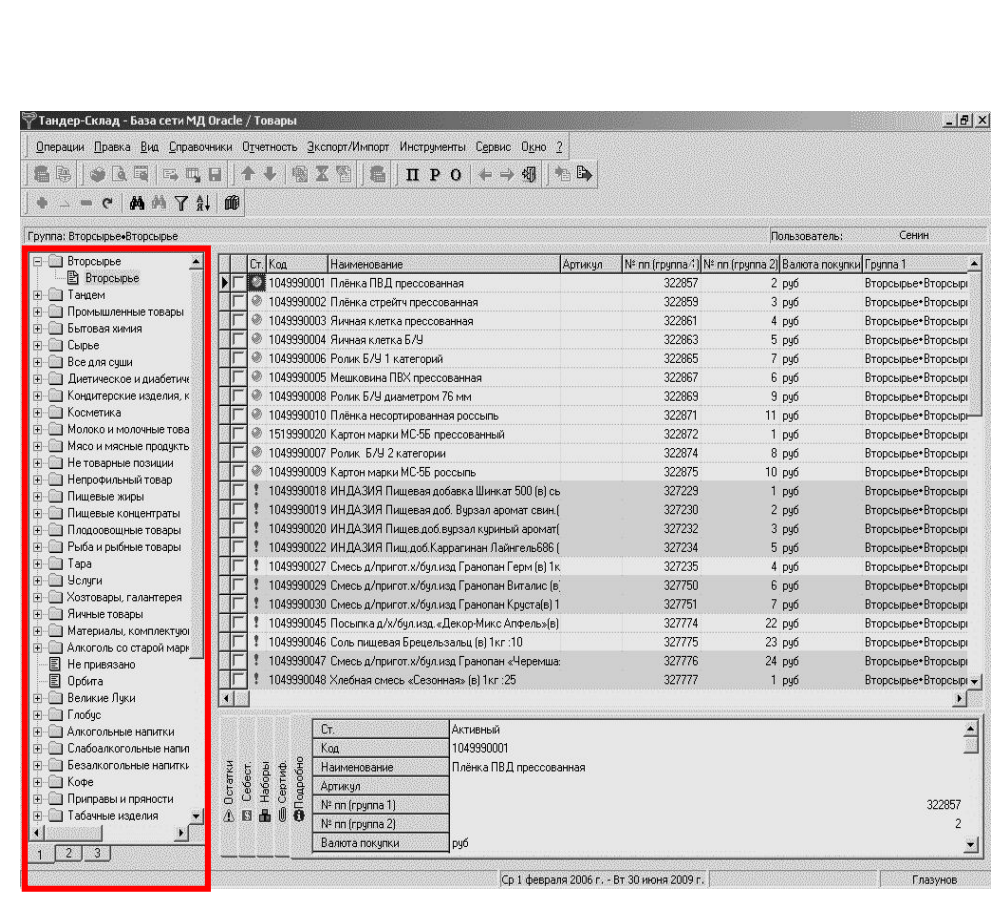

#### **1 раздел.**

### Закладка 1 1

Отображение дерева товаров, сформированного по принципу распределение товаров по группам.

#### Закладка 2

 $\vert$  2

Отображение дерева товаров, сформированного по принципу разделения товаров по контрагентам.

#### Закладка 3

Отображение общего списка товарных позиций. В данном случае дерево товаров не отображается, и экран разделен на две части (отсутствует дерево товаров).

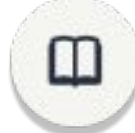

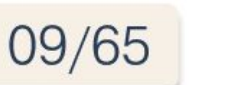

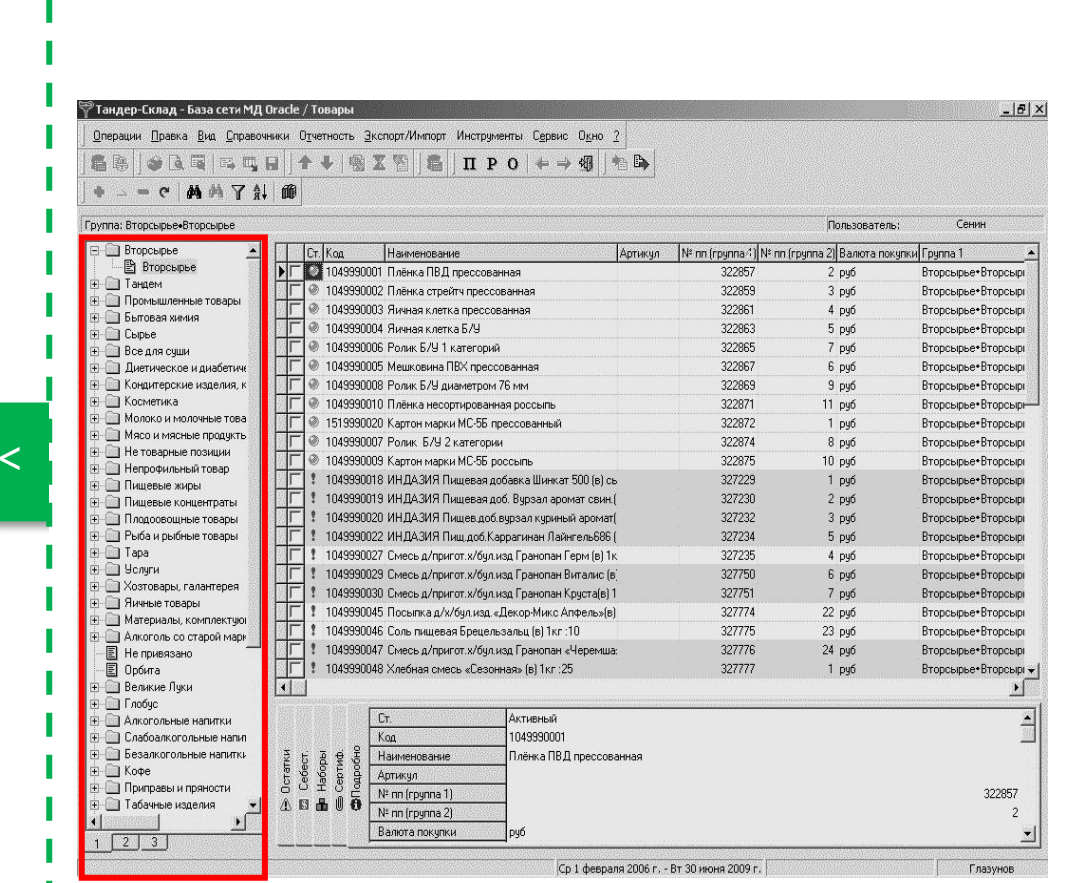

#### **1 раздел.**

Каждая из перечисленных закладок используется для различных целей.

Например, если необходимо сгруппировать товары по их принадлежности к группам, выбирается вкладка 1.

Если необходим список товаров определенного поставщика, выбирается вкладка 2.

Если необходимо вывести на экран список всех товарных позиций, чтобы не открывать каждую группу, используется вкладка 3.

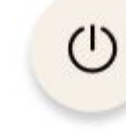

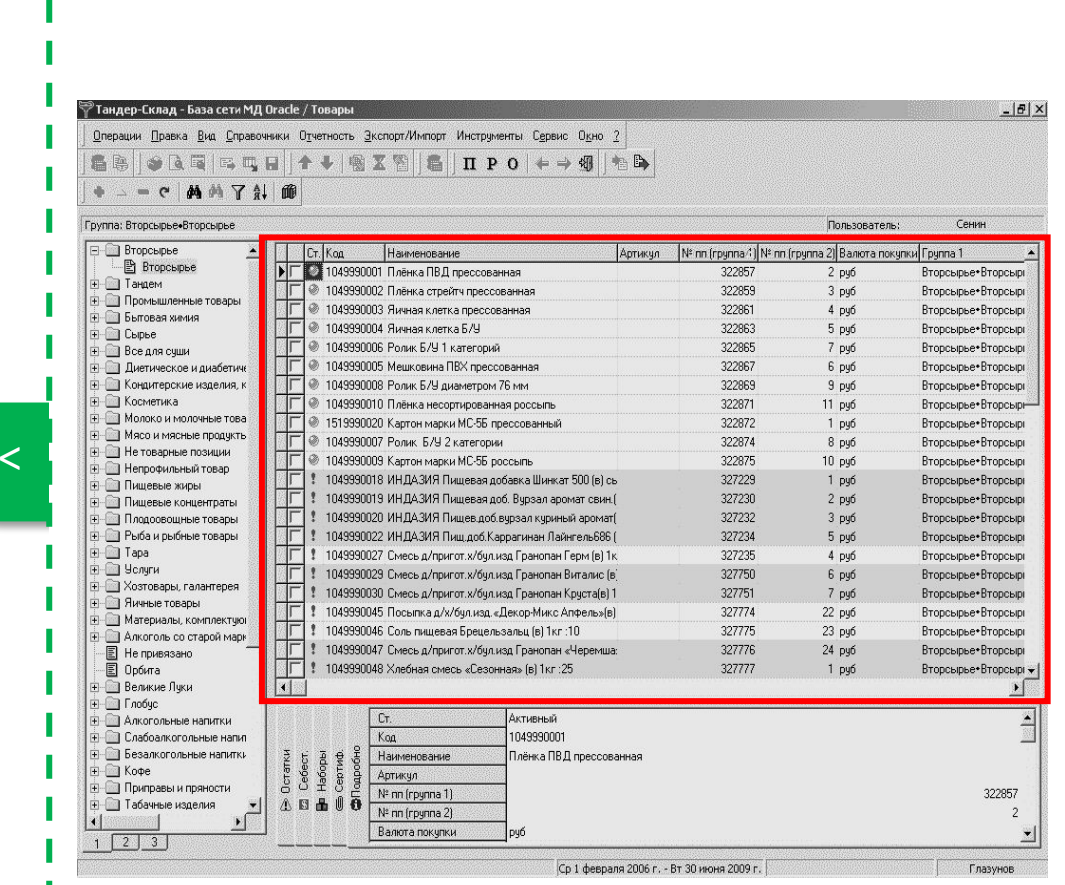

#### **2 раздел.**

09/65

Данный раздел содержит информацию только о тех товарных позициях, которые находятся в ветви дерева выбранной на данный момент во вкладке 1 или 2.

Если установить курсор на дочернюю ветвь, в которой присутствуют соседние, отобразится список товаров, содержащихся во всех соседних ветвях.

Если выбрать соседнюю ветвь, отобразится только тот список товаров, который ей принадлежит.

Например: в дереве товаров выбрана группа «Коньяк», соответственно во втором разделе отображен список товарных позиций, ей соответствующий.

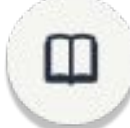

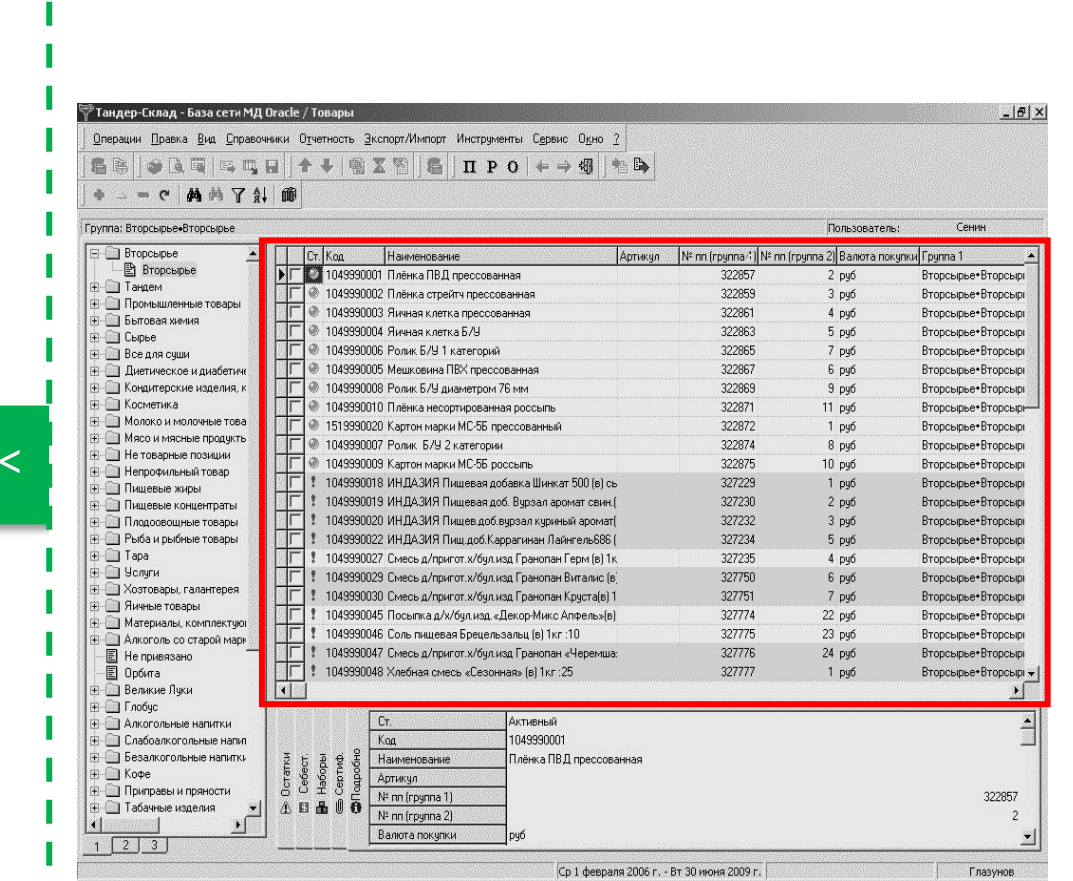

#### **2 раздел.**

Если товар «подсвеченный» Оранжевым цветом, это значит, что в справочнике есть несоответствие «цены покупки», «наценки» и «цены продажи» (Справочник является общей базой для всех, а т.к. в разных ММ различная наценка, соответственно нельзя отразить корректную для всех ММ цену).

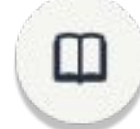

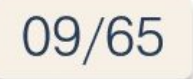

# Название слайда

lorem ipsum lorem ipsum lorem ipsum lorem ipsum lorem ipsum lorem lorem ipsum lorem ipsum lorem ipsum

*Введите правильный ответ*

*введите текст*

Готово

, ↓

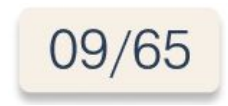

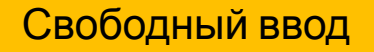

# Название слайда

lorem ipsum lorem ipsum lorem ipsum lorem ipsum lorem ipsum lorem lorem ipsum lorem ipsum lorem ipsum

*Введите правильный ответ*

*введите текст*

Готово

Свободный ввод

**Все верно! / Не совсем так** Текст фидбека

Продолжить

 $\left. \right\rangle$ 

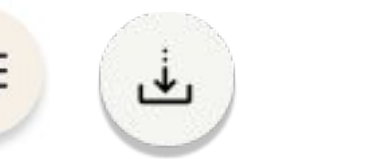

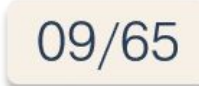

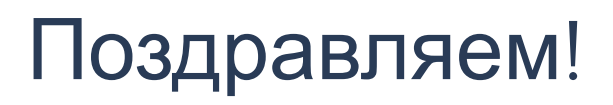

#### Вы успешно справились с «*название курса*»!

#### Вы научились:

- … • …
	-

#### Ваш результат %n баллов

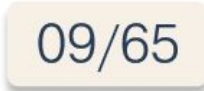

Вы узнали:

• …

• …

прохождение)

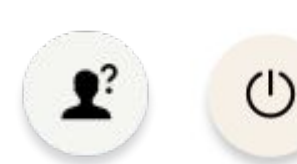

Завершить обучение Завершающий слайд курса (успешное

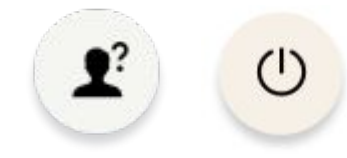

## К сожалению, вы не справились с курсом

Ваш результат %n баллов

Вы можете повторить обучение или закончить курс.

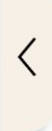

Завершить обучение

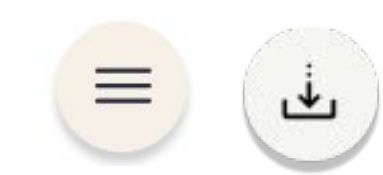

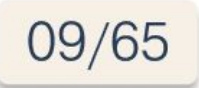

Повторить курс Завершающий слайд курса (неуспешное прохождение)